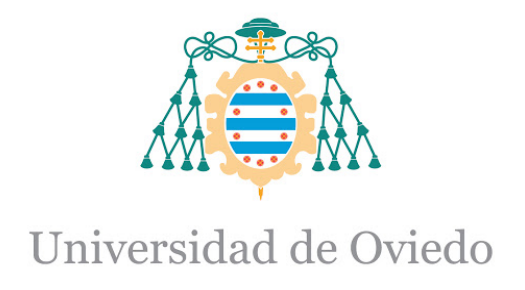

Máster en Geotecnología y desarrollo de proyectos SIG

# Implementación de una herramienta web mapping para la gestión municipal

TRABAJO FIN DE MASTER

JAVIER GARCÍA ALONSO

Tutores: Gil González Rodríguez y Arturo Colina Vuelta

JUNIO 2021

# ÍNDICE

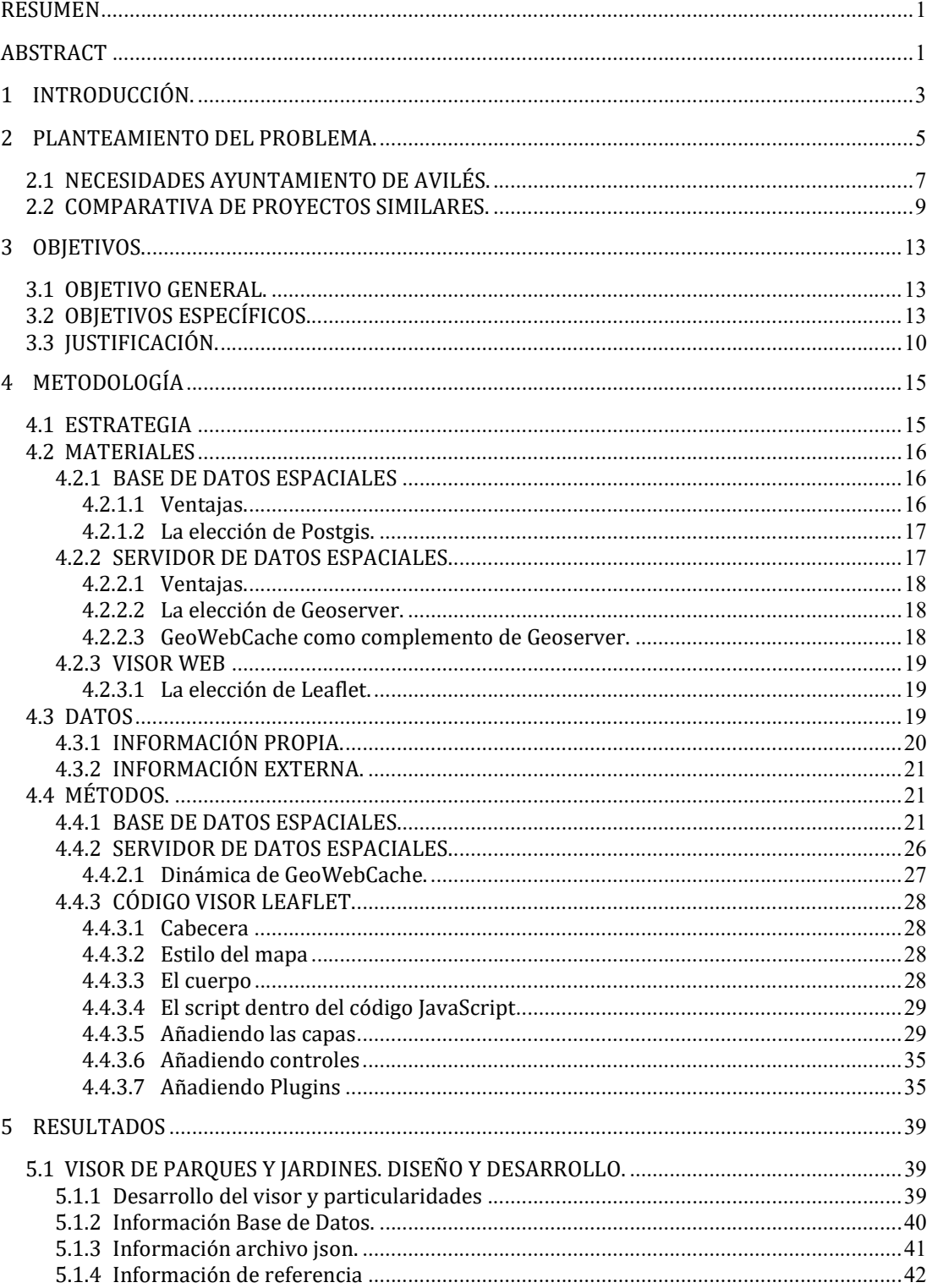

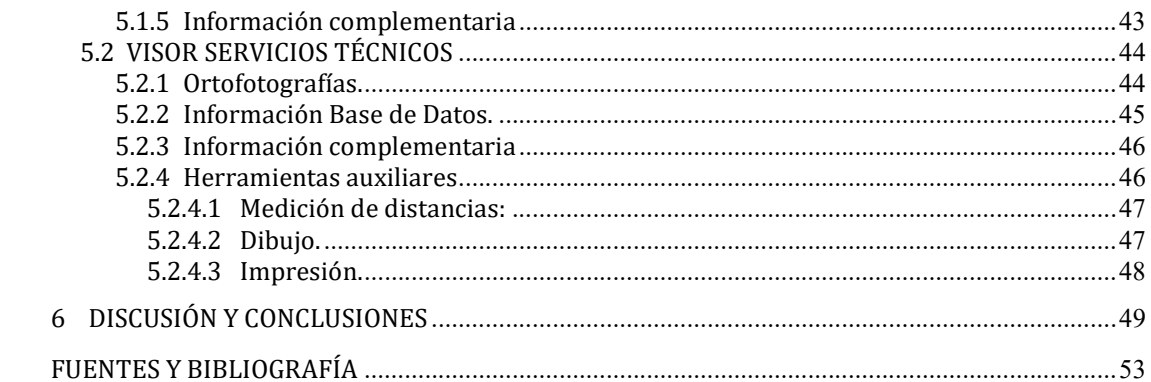

# ÍNDICE DE FIGURAS

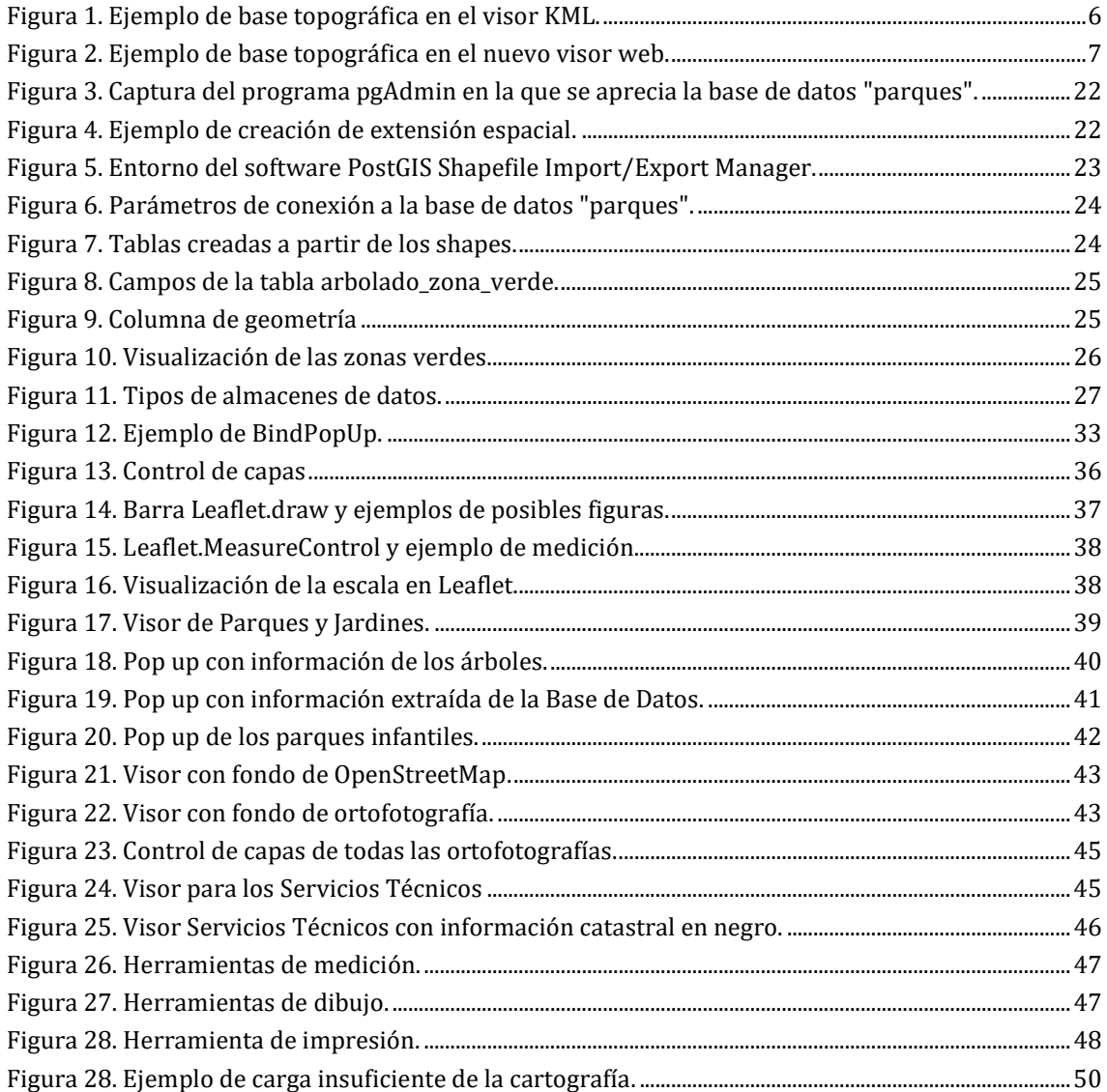

#### **RESUMEN**

En los últimos años las Administraciones Públicas han comenzado a publicar sus datos obligados por normas y Directivas Europeas. En el ámbito geográfico las Administraciones también deben llevar a cabo la publicación de sus planos e información georeferenciada. Con este trabajo se busca analizar diferentes metodologías de publicación de datos geoespaciales en visores web, utilizando software libre, abierto y gratuito. En su desarrollo se realizan dos ensayos para diferentes Servicios del Ayuntamiento de Avilés, cada una de ellas con diferentes características e información complementaria.

#### Palabras clave:

Visor, Web mapping, publicación información geoespacial, Leaflet, Geoserver, Postgis.

### **ABSTRACT**

In recent years, Public Administrations have begun to publish their data required by norms and European Directives. In the geographical area the Administrations must also carry out the publication of their maps and georeferenced information. This work seeks to analyze different methodologies for publishing geospatial data in web viewers, using open and free software. In its development, two tests are carried out for different Services of the Ayuntamiento de Avilés, each with different characteristics and complementary information.

#### Keywords

Viewer, Web mapping, geospatial information publication, Leaflet, Geoserver, Postgis.

## 1 INTRODUCCIÓN.

En la actualidad la mayor parte de las Administraciones Públicas están poniendo a disposición del ciudadano su información geográfica. En mi trabajo habitual como topógrafo me resulta muy interesante publicar información georeferenciada que permita obtener información y realizar análisis de su interés particular. Tal es así que después de lo aprendido en la asignatura Geovisualización y SIG web y durante el confinamiento domiciliario del año 2020 llevé a cabo la migración y actualización a un visor web libre de la Red de Bases Topográficas del Ayuntamiento de Avilés.

El principal objetivo de este Trabajo Fin de Master (TFM) es aprender y practicar el almacenamiento, gestión y publicación de información georeferenciada en un entorno web desarrollado con software libre, abierto y gratuito. Esto puede conllevar la búsqueda de la información a distribuir, su almacenamiento de la forma que menor espacio ocupe, ensayos y pruebas con las diferentes metodologías hasta encontrar la que mejor se adapta a las características del proyecto y por último su inclusión en un visor. Además, el desarrollo del Servidor de Datos Espaciales va a permitir visualizar su información no solo desde el visor web, sino también desde cualquier software informático que permita realizar una conexión WMS o WFS. Por tanto, el resultado de este Trabajo Fin de Master no son los dos ejemplos visores creados, sino todo lo aprendido durante su desarrollo en cuanto a tipos de información, metodologías, herramientas, etc.

Desde el comienzo del proyecto hasta el día de hoy, los visores desarrollados para este TFM han ido cambiando y es de mi interés que continúen evolucionando y mejorando en el futuro.

Previamente a la creación de cualquier visor debemos analizar la finalidad del mismo, para conocer y manejar el alcance de esa información principal que queremos publicar. Además, deberemos incluir en el visor otra información auxiliar, que nos puede procurar:

- Situación geospacial que nos permita definir la zona, lo que generalmente realizamos a través de cartografía.
- Información histórica complementaria, como por ejemplo sucede con ortofotografías.
- Información auxiliar específica de interés para el caso, tal y como podría suceder con información de otros entes administrativos.

Toda esta información puede no estar preparada para su publicación por lo que deberá adaptarse según los requisitos definidos.

Existen diferentes variantes a plantear en la metodología en función de la información de partida, del usuario final y de las características a publicar. Posteriormente veremos las diferentes variantes posibles, así como la elección de uno u otro sistema.

Este proyecto no se hubiera podido realizar sin la autorización de los Servicios Técnicos del Ayuntamiento de Avilés para acceder y manejar la información de su propiedad. De igual forma resultaron básicos los conocimientos y sugerencias aportadas por los técnicos del INDUROT al guiarme durante la evolución del proyecto.

### 2 PLANTEAMIENTO DEL PROBLEMA.

La georeferenciación está cada vez más presente en diferentes aspectos de nuestras vidas. De esta forma aumentan los ámbitos donde los datos recopilados, almacenados o publicados permiten una lectura geoespacial, en gran medida motivada por las necesidades de la ciudadanía. Sin duda el gran desarrollo tecnológico y la utilización continua de aplicaciones móviles han permitido que el geoposicionamiento se convierta en una característica fundamental de los datos. Tal es así que en lo que llevamos de Siglo XXI, el análisis de los datos georeferenciados ha sufrido un crecimiento exponencial, y todo parece indicar que en el futuro irá "in crescendo".

Las Administraciones Públicas deben adaptarse a las nuevas necesidades planteadas en el geoposicionamiento, al publicar sus datos cartográficos, en muchos casos por voluntad propia, al ser conscientes de las ventajas y servicios que dispensan a sus ciudadanos, y en otros casos obligados en parte por la Directiva 2007/2/CE del Parlamento Europeo y del Consejo, de 14 de marzo de 2007, por la que se establece una Infraestructura de Información Espacial en la Comunidad Europea (Inspire) y su transposición a la normativa española a través de la Ley 14/2010, de 5 de julio, sobre las Infraestructuras y los Servicios de Información Geográfica en España.

Independientemente de esta reciente obligatoriedad normativa, con la publicación de sus datos la Administración puede extraer beneficios de tipo:

- Sociales en base al uso por parte de la ciudadanía.
- Productivos a través del desarrollo de otras aplicaciones públicas o privadas sobre esos datos.
- Homogéneos si se consiguen trabajos o aplicaciones en el mismo sistema que la cartografía base.
- De concepto al conseguir una imagen corporativa de la Administración.

Pero hay que ser consciente de que la información pública que maneja la administración es:

 Inmensa: Los medios informáticos han permitido un aumento de la cantidad de información geoespacial. Sin embargo, tanto el almacenamiento como la gestión de esa información conlleva disponer de equipos y estrategias que la faciliten.

- Dependiente de diferentes servicios o unidades administrativas, en muchos casos sin relación entre ellas.
- Diversa: La información es diferente en función del ámbito administrativo al que pertenezca. Sin embargo, para que tenga representación geoespacial deberá poder ser geoposicionada bajo alguna de sus variables físicas.

En el caso particular del Ayuntamiento de Avilés, desde hace años viene publicando en Internet parte de su información geográfica, bien sean proyectos, instalaciones o Planes Urbanísticos. En la mayoría de los casos estas publicaciones son realizadas a través de un visor gratuito de aquellos programas o aplicaciones en que están realizadas. Ejemplo de ello es el Plan General de Ordenación Urbana, instrumento en el que sus planos están grafiados originalmente en formato DWG (formato propio de Autodesk) y que están publicados en la web municipal a través del formato DWF (formato de lectura gratuito de Autodesk), pudiendo visualizarse con un visor web gratuito. Otro ejemplo es el de la Sección de Topografía del Ayuntamiento de Avilés (Asturias), la cual tiene publicada en la web municipal su Red Topográfica Local desde 2008 a través de un visor de archivos KML de Google Earth.

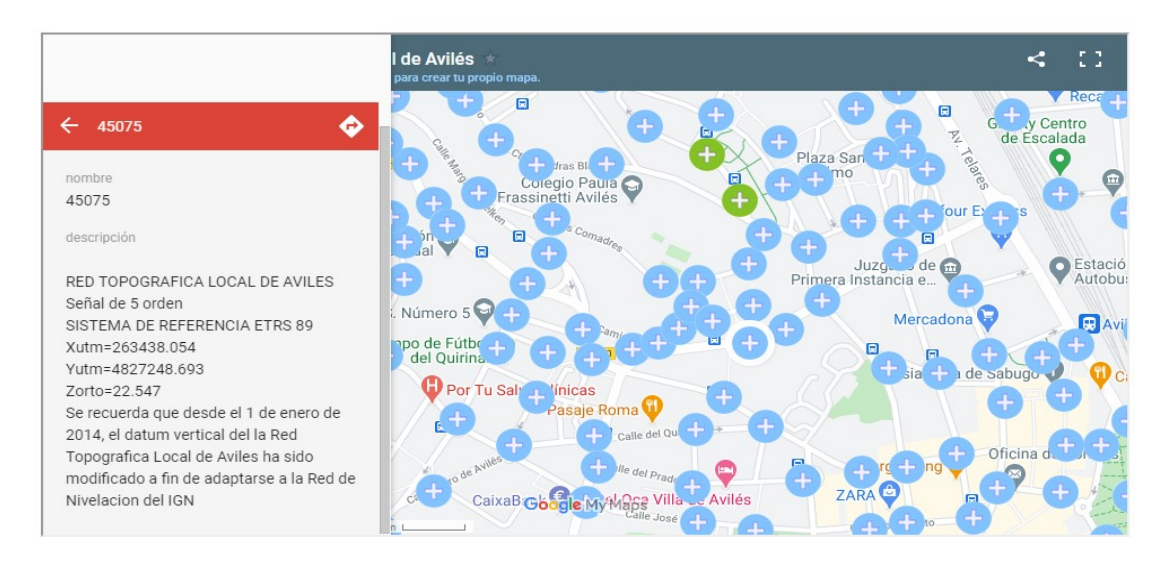

Figura 1. Ejemplo de base topográfica en el visor KML.

La elección de este formato fue motivada por ser gratuito y tener facilidad de acceso por parte de cualquier persona. Además, internamente el formato era sencillo y fácilmente editable con un simple procesador de texto.

En la asignatura Geovisualización y SIG web perteneciente al segundo semestre de este Master Universitario en Geotecnología y Desarrollo de Proyectos SIG, hemos aprendido a visualizar información geográfica en la web utilizando librerías Open Source. Con los conocimientos adquiridos pude actualizar el visor de la Red Topográfica Local de Avilés, lo cual fue el germen de este Trabajo Fin de Master.

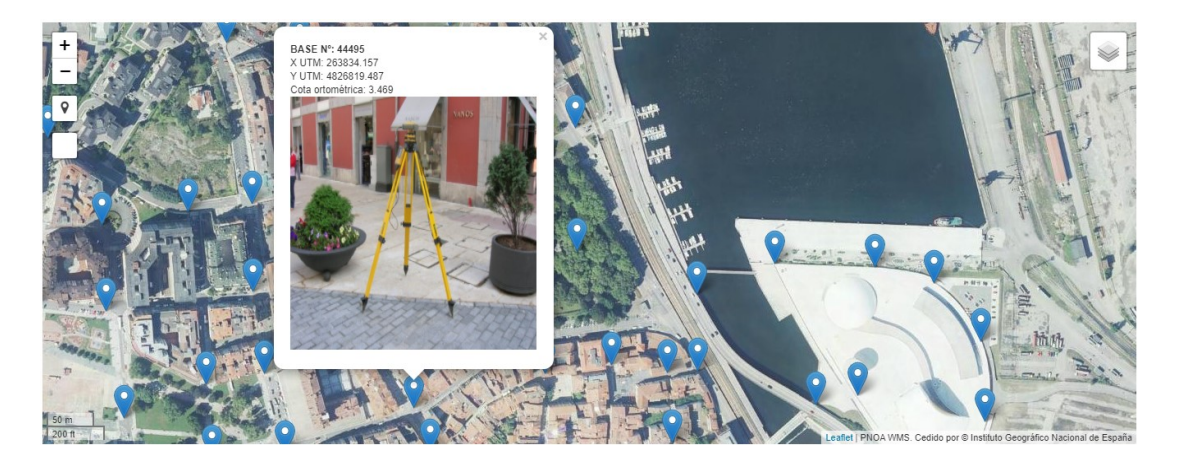

Figura 2. Ejemplo de base topográfica en el nuevo visor web.

Lo que se plantea en este proyecto es analizar de qué forma se puede crear una infraestructura corporativa para la publicación de datos geoespaciales dentro del Ayuntamiento de Avilés. Para ello se plantea la realización de dos ejemplos de visor web que nos permitan extraer conclusiones y mejoras para una futura instauración de un sistema corporativo.

Disponer de un visor web corporativo donde publicar los datos del Ayuntamiento de Avilés arroja una serie de ventajas:

- Sencillez para llegar al ciudadano, aumentando el acceso a la información al no necesitar de aplicaciones específicas.
- Opción de llegar a interaccionar con el ciudadano a través de herramientas interactivas.
- Unidad corporativa en el almacenamiento y gestión de los datos.
- Imagen Institucional homogénea y depurada que mejora la valoración de la Administración.
- Automatización de los procesos de carga y gestión.
- Actualización de la información común entre visores.

### 2.1 NECESIDADES AYUNTAMIENTO DE AVILÉS.

El Ayuntamiento de Avilés precisa de una estrategia que permita publicar su información geoespacial de cara a mejorar los servicios de sus ciudadanos. Dicha estrategia debe soportar la carga y gestión de una gran cantidad de datos, así como posteriormente el acceso libre a ellos por parte de los ciudadanos.

Asimismo, deben estudiarse otros factores como la actualización de los datos, su automatización, etc. Existen diversas áreas internas del Ayuntamiento que podrían verse mejoradas como las que se relacionan en la siguiente tabla.

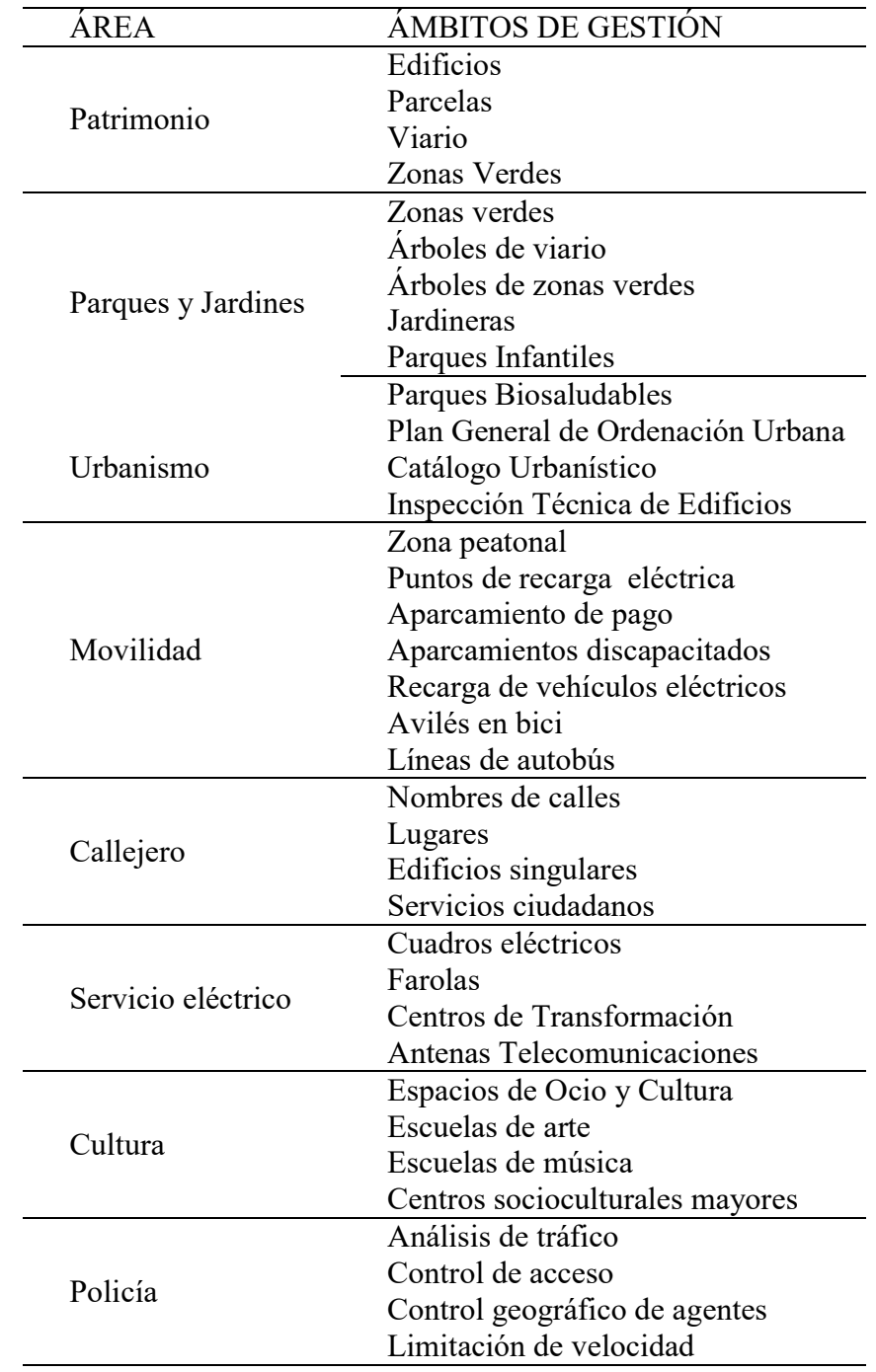

Áreas del Ayuntamiento que podrían verse mejoradas con las herramientas.

De igual forma existen otras áreas en las que a pesar de que la gestión no es realizada internamente por el Ayuntamiento de Avilés, sino por empresas privadas o públicas. Es el caso de:

- La Empresa Aguas de Avilés, participada por el Ayuntamiento de Avilés, que debe ocuparse de la gestión de las infraestructuras de agua y saneamiento del municipio. A la empresa se le entregaron los elementos georeferenciados de la red de aguas para que realizaran el montaje de un Sistema de Información Geográfica. Los datos internos de ese SIG también pueden ser objeto de integración en un visor web.
- El mantenimiento y limpieza de las zonas urbanas es realizado por empresa privada, la cual según el Pliego de Prescripciones Técnicas del contrato público con el Ayuntamiento de Avilés debe disponer de un SIG para la gestión de los elementos y zonas objeto de contrato. Parte de esa información también podría ser objeto de visualización en la web.

El objeto de este Trabajo Fin de Máster no es solamente realizar una aplicación GISweb de las diferentes áreas temáticas del Ayuntamiento, sino realizar pruebas y análisis de las posibles aplicaciones a desarrollar. Por ello se buscó un área técnica, de la cual existiesen datos geográficos para comenzar a probar la metodología y aplicación. Así se decidió realizar un prototipo con la información del área de Parques y Jardines, por disponer este Servicio de información geográfica vinculada a una base de datos de gestión de arbolado y zonas verdes.

Por otro lado, también se pensó en poner a disposición de los Servicios Técnicos una herramienta capaz de visualizar de forma rápida y sencilla la información vectorial y ráster del Ayuntamiento de Avilés:

- Ráster de todas las ortofotografías de que dispongamos.
- Vectorial de algunos elementos de la cartografía, principalmente relacionados con los edificios.
- Información adicional como por ejemplo las parcelas catastrales.
- Herramientas auxiliares de medición e impresión.

#### 2.2 COMPARATIVA DE PROYECTOS SIMILARES.

En los últimos años multitud de visores web han sido realizados por las Administraciones autonómicas y locales. Los entes autonómicos suelen disponer de presupuestos mayores que las corporaciones locales, por lo que la generación de visores de las comunidades autónomas suele realizarse de manera profesional, obteniendo un resultado final de gran calidad.

En el caso de las Administraciones locales, existen múltiples características que hacen que los resultados en sus visores web sean dispares. Por un lado, hay auténticos geoportales que permiten desplegar casi cualquier tipo información municipal, como por ejemplo las ciudades de Zaragoza o Madrid. De otro lado están los ayuntamientos de tamaño medio o pequeño en los que no es habitual la publicación web, y si esta se llega a realizar, no se alcanza la calidad de las grandes entidades.

Comparar estos geoportales de grandes ciudades con el de Avilés resultaría excesivamente ambicioso, no pudiendo compararse ni por personal implicado ni por el presupuesto a invertir.

También se podría optar por una plataforma GIS como LOCALGIS con el inconveniente de no ser tan abierto como el desarrollo que se plantea realizar.

### 2.3 JUSTIFICACIÓN.

Un SIGweb es un tipo de Sistema de Información Geográfica que utiliza tecnología web para su distribución e implementación. Existen diferentes tipos, en función de la complejidad del sistema a desarrollar, pero cualquiera de ellos deberá disponer finalmente de los siguientes elementos:

- El servidor tiene una URL de manera que los clientes pueden encontrarla en la web.
- El cliente se basa en las especificaciones HTTP para enviar solicitudes al servidor.
- El servidor realiza las operaciones SIG solicitadas y envía las respuestas al cliente por medio del lenguaje HTTP.
- Existe intercambio de información entre el servidor y el cliente, la cual puede distribuirse en múltiples formatos compatibles (html, XML, KML, Json).

Considerando los anterior podemos diferencias los siguientes tipos de SIGweb:

- 1. Visores obtenidos a partir de un SIG de escritorio: Se trata de visores sencillos que permiten visualizar proyectos desarrollados en el SIG de escritorio. Algunos ejemplos de ello son Geomedia WebMap, SIG web de Esri o QGIS2WEB. Todos ellos están en constante evolución, por lo que su mejora es continua.
- 2. Visores generados a partir de librerías JavaScript: Este segundo grupo de visores son generados específicamente a partir de una hoja html en blanco. Para ello se utilizan librerías JavaScript desarrolladas para vincular y procesar datos geoespaciales. Las principales son OpenStreetMap y Leaflet.

3. Plataformas online: Son aplicaciones online que permiten a cualquier persona publicar sus datos geográficos. Carto, Mapbox, Google Maps Engine (My Maps) o ArcGIS online son quizá los más utilizados. Una vez subidos los datos, pueden aparecer problemas de seguridad con los datos.

En cualquier caso los visores web presentan una serie de ventajas entre las que podemos destacar:

- No será necesario un software SIG específico para su acceso. Tan solo es necesario un navegador web, lo cual evita costes en las licencias de software.
- Apertura del mundo SIG. Los SIG web dejan de ser algo local y limitado al ámbito de nuestro equipo informático tal y como sucede en un SIG de escritorio, para convertirse en algo global al que pueden acceder múltiples personas de cualquier lugar.
- Información más actualizada, incluso en tiempo real. En el mundo digital en el que vivimos, la inmediatez es una de sus principales características. De esta forma cualquiera puede distribuir su información geoespacial, libremente y en tiempo real.
- Independencia del equipo y del sistema. Un SIGweb puede utilizarse en cualquier ordenador, independientemente del sistema operativo o el dispositivo que se utilice (PC, tablet, móvil, etc.).
- Acercamiento de la cartografía a internet. Si llevamos las capacidades SIG a un navegador, estamos acercando la cartografía a desarrolladores y usuarios sin conocimientos cartográficos.
- Sencillez. Los SIG de escritorio están orientados a usuarios profesionales de la información geoespacial. La formación y destreza necesaria requiere meses o años de formación. Por el contrario, los SIG web están orientados al público en general sin conocimientos de SIG por lo que todo resulta más sencillo. Tan solo se trata de recibir esa información geoespacial, no de gestionarla.

En el caso particular del Ayuntamiento de Avilés, se trata obtener una estrategia clara y funcional que permita de forma corporativa la publicación de los datos geoespaciales. Sin embargo, esta estrategia debe estar condicionada por las características del área o departamento interesado en la publicación de sus datos. En el caso de este trabajo, se decidió realizar dos pruebas:

 En primer lugar, se diseñó una aplicación específica para el Servicio de Parques y Jardines, en la que pudiera mostrarse información y analizar el procedimiento. La información que gestiona el área y que se plantea visualizar es diversa:

- Zonas verdes.
- Arbolado viario.
- Arbolado de zonas verdes.
- Jardineras.
- Zonas de juegos infantiles.
- Zonas biosaludables para mayores de edad.
- Zonas o circuitos de deporte.

En función de la información interna de cada uno de los anteriores epígrafes, se decidirá cuál visualizar.

Por otro lado, se pensó en una aplicación general de toda la información vectorial y ráster de la Sección de Topografía. Además, y de manera más genérica, se intentará analizar la mejor forma de distribuir dicha información a usuarios de otros softwares, de tal forma que puedan visualizarla mediante una conexión WMS o WFS.

### 3 OBJETIVOS.

### 3.1 OBJETIVO GENERAL.

 Desarrollar una aplicación SIGweb para la distribución, consulta y difusión de la información geográficas del Ayuntamiento de Avilés.

### 3.2 OBJETIVOS ESPECÍFICOS.

- Dotar al Ayuntamiento de Avilés de una estrategia clara y funcional que permita de forma corporativa la publicación de los datos geoespaciales.
- Adaptar la herramienta a las demandas de la institución considerando las particularidades y características de cada área o departamento interesado en la publicación de sus datos.
- Implementar un instrumento escalable que permita fácilmente la incorporación de información procedente de nuevos ámbitos de gestión y la actualización de la ya incorporada.
- Poner a disposición del usuario un instrumento de trabajo de fácil aprendizaje y manejo sencillo.
- Crear una Infraestructura de Datos Espaciales que pueda ser utilizada en otros software.

### 4 METODOLOGÍA

#### 4.1 ESTRATEGIA

Tal y como se explicó anteriormente, el proyecto consiste en publicar datos geográficos en la web ayudándonos de una librería JavaScript (en nuestro caso Leaflet). El punto de partida son los datos a publicar, los cuales pueden estar almacenados en nuestro ordenador (y ser cargados a través de un Servidor de Mapas) o pueden almacenarse en una Base de Datos. Esta última es la mejor de las opciones puesto que aporta:

Sencillez de los datos.

- Gran disponibilidad de datos en un formato legible, lo cual aporta rapidez al sistema.
- Seguridad al poder realizar copias de seguridad de forma sencilla.
- Menor redundancia en los datos y por tanto mayor eficiencia.
- Mejor calidad de los datos.

Para relacionar nuestra Base de Datos con nuestro visor web utilizaremos un Servidor de Datos Espaciales, el cual leerá la información de la Base de Datos para almacenarla y ponerla a disposición de nuestro visor. Por tanto, la estrategia a seguir es la que se muestra en el siguiente diagrama:

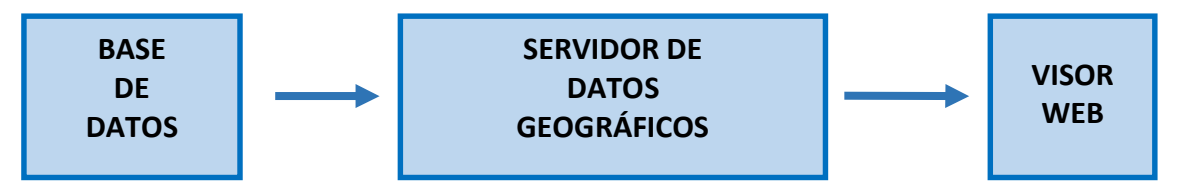

La forma óptima de publicar datos geoespaciales es utilizando un Servidor. El Servicio de Informática del Ayuntamiento de Avilés me ha proporcionado un Servidor de Windows donde alojar a modo de prueba estos visores.

Sin embargo, en el desarrollo inicial del proyecto he utilizado las posibilidades de "localhost" o "Servidor Local" de mi ordenador personal, donde he instalado los programas informáticos para configurar todo el proyecto. La parte negativa de trabajar así es que no puedes servir los mapas a otros usuarios, tan solo pueden verse desde el propio ordenador.

### 4.2 MATERIALES

La parte fundamental de la estrategia anteriormente explicada son las aplicaciones sobre las que se va a desarrollar el trabajo. Las posibilidades son múltiples y no solo restringiéndose al software de pago. Hoy por hoy existen diversas soluciones libres y abiertas que arrojan tan buenos resultados como los programas de pago. Además, existe una red de usuarios que dan soporte a las múltiples dudas y planteamientos que un proyecto suscita. No se puede obviar que existen múltiples softwares de pago con un desarrollo y soporte óptimo, en los que realizar satisfactoriamente cualquier trabajo, con el único inconveniente del coste del servicio.

En principio este trabajo se va a desarrollar con software libre, abierto y gratuito. A continuación, explicaremos brevemente las principales aplicaciones utilizadas:

#### 4.2.1 BASE DE DATOS ESPACIALES

Una Base de Datos Espaciales no es nada más que una Base de Datos en la que se almacenan datos con una componente espacial. Una Base de Datos Espacial es a un Sistema de Información Geográfica lo que una Base de Datos a un Sistema de Información.

Hay tres elementos dentro de una base de datos que permiten el almacenamiento de un objeto espacial:

- Datos espaciales: Se almacenan en los diferentes tipos de geometría que existan (puntos, líneas, polígonos, textos, etc.)
- Funciones espaciales: A través de consultas SQL se obtienen las propiedades y relaciones espaciales que se utilizan para el análisis de componentes geométricos.
- Índices espaciales: Utilizados para realizar de forma eficiente las operaciones espaciales. En una base de datos común, los campos se pueden relacionar fácilmente entre sí (mayor que, igual a, etc.). Sin embargo, en una base de datos espacial los datos tridimensionales tienen difícil comparación. Por eso se recurre a estos índices espaciales que permiten indexarlos. Un ejemplo de ello son los bounding box, los cuales indexan los rectángulos que envuelven esos datos para posteriormente realizar las operaciones.

#### 4.2.1.1 Ventajas.

- Las Bases de Dato permiten almacenar diferentes tipos de geometrías.
- Permiten almacenar ingentes cantidades de datos.
- Las consultas se realizan de forma sencilla y rápida al contar con toda la potencia de una base de datos.
- Permiten almacenar topología.
- Hay unicidad en los elementos.
- Podremos consultar los datos desde cualquier lugar (ubicuidad) y desde cualquier estación de trabajo, siempre que tengamos conexión al servidor donde se aloja dicha base de datos.

#### 4.2.1.2 La elección de Postgis.

PostGIS es una extensión que convierte el sistema de base de datos PostgreSQL en una base de datos espacial (BDE).Las principales ventajas de Postgis son:

- Se trata de software gratuito (licencia GNU) y compatible con los estándares de Open Geospatial Consortium (OGC) facilitando el intercambio de información geográfica.
- Es muy potente.
- Es multiusuario.
- Permite el acceso desde diferentes sistemas operativos.
- Es ágil y rápida.
- Es multigeometría pudiendo almacenar varios tipos de ellas en la misma tabla.
- La existencia de diferentes tipos de usuarios ayuda a incrementar su seguridad. A cada uno de ellos se le pueden poner restricciones. De esta forma, se puede evitar que los usuarios vean, cambien o eliminen información a la que no deberían tener acceso.
- La importación de datos es rápida y sencilla.

#### 4.2.2 SERVIDOR DE DATOS ESPACIALES.

Se trata de una herramienta que permite enlazar datos geoespaciales con diferentes aplicaciones SIG y programas. Su función es la de crear, almacenar y ofrecer a los usuarios la información geoespacial.

La diversidad de datos espaciales y a su vez los múltiples formatos en los que se almacenan hacen difícil su manejo si no se realiza con un Servidor de Datos Espaciales.

Por otro lado, el aumento de aplicaciones multiusuario hace que el acceso a los datos deba realizarse de esta forma. Así pues, múltiples aplicaciones o programas de SIG pueden solicitar conjuntos de datos geoespaciales compartidos a través de un único Servidor de Datos Espaciales.

4.2.2.1 Ventajas.

- Relacionan diferentes tipos de información almacenada en diferentes formatos de origen.
- Centraliza la gestión de la información.
- Gestiona la seguridad en el acceso de los usuarios.

4.2.2.2 La elección de Geoserver.

GeoServer es un servidor de código abierto escrito en Java que permite a los usuarios compartir y editar datos geoespaciales. Implementa los protocolos estándares "open web" que establece el Open Geospatial Consortium (OGC).

La principal virtud de Geoserver es su interoperabilidad, con la cual se consigue publicar diferentes tipos de datos espaciales. Es compatible con archivos (shapefiles, geojson, geotiff, jpeg2000, GDAL formats) y también con bases de datos (PostGIS, Oracle Spatial, SQL Server).

Conseguir tener dentro del Servidor de Datos Espaciales parte de la información geoespacial del Ayuntamiento de Avilés permitirá no solo su utilización en estos visores generados en este Trabajo, sino también su consulta desde otras aplicaciones de sobremesa, bien sean Sistemas de Información Geográfica, herramientas CAD, etc.

4.2.2.3 GeoWebCache como complemento de Geoserver.

Se trata de una herramienta que mejora la carga y gestión de un WMS a través de la generación de teselas del mapa con el fin de dar una respuesta más rápida a las solicitudes de los clientes.

GeoWebCache es un proxy (intermediario entre el origen y el destino de una solicitud) que actúa de intermediario entre los usuarios y el servidor de datos espacial que ofrece el WMS. Cuando el cliente (en mi caso particular Leaflet) hace una petición de un WMS, GeoWebCache intercepta la petición y realiza las comprobaciones necesarias para ver si ya tiene la imagen correspondiente. Si ya dispone de la imagen inmediatamente se la envía al usuario. En el caso de que no la tenga se la pedirá al Servidor de Datos Espaciales para cachearla y ponerla a disposición del cliente que la solicitó.

La principal ventaja es que el almacenamiento en caché de la imagen consume menos recursos del servidor WMS.

#### 4.2.3 VISOR WEB

Tal y como venimos explicando, el visor web va a ser generado sobre un html, gracias a las utilidades de librerías JavaScript que nos permitan visualizar geográficamente datos con una componente espacial. Existen diferentes librerías que nos lo permiten hacer: Openlayers, Leaflet, D3, Google Maps API, etc. Las dos librerías abiertas y más utilizadas son Openlayers y Leaflet.

Openlayers: Quizás se trate de la librería más conocida. Es una biblioteca JavaScript de código abierto y totalmente gratuita. Es modular y tiene grandes capacidades de presentación e interacción de datos. Permite la carga de datos vectoriales y ráster obtenidos desde múltiples fuentes. Tiene múltiples herramientas de gestión e interacción de los datos que lo hacen realmente interesante. Por el contrario, no es tan sencilla como otras librerías, siendo más complejo su código y necesitando de mayor desarrollo.

Leaflet: Es la otra librería JavaScript, menos conocida que Openlayers pero con gran aceptación en la actualidad. Se trata de una librería de código abierto para crear mapas interactivos de diversos tipos, y específicamente diseñada para ser visualizada en dispositivos móviles. En su diseño prima la sencillez, por lo que mejora los resultados de desarrolladores no expertos. Tiene una API fácil de usar y está bien documentada, además de contar con un código fuente simple y legible, y una comunidad desarrolladora muy activa. Las limitaciones relacionadas con su sencillez son paliadas con Plugins que se instalan específicamente para su objetivo.

#### 4.2.3.1 La elección de Leaflet.

Su diseño está especialmente orientado a crear mapas para un entorno móvil. Las principales ventajas de Leaflet son:

Funcionamiento óptimo.

-Recomendado para accesorios móviles.

Sencillez de manejo y aprendizaje.

Complementado por multitud de Plugins.

### 4.3 DATOS

Existe a nuestro alrededor múltiples datos que están o pueden estar georeferenciados. El Ayuntamiento de Avilés dispone de una gran cantidad de ellos que nunca han estado clasificados desde el punto de vista geográfico. En el desarrollo de una aplicación GIS puede ser interesante vincular información externa al Ayuntamiento, como por ejemplo ortofotografías del Instituto Geográfico Nacional, conexiones WMS para extraer información catastral, etc.

#### 4.3.1 INFORMACIÓN PROPIA.

La principal fuente de información para una posible integración en un GIS municipal es la cartografía vectorial que viene realizando la Sección de Topografía desde 2004. Se trata de una moderna cartografía en formato CAD, generada en 3D con Microstation. Su producción se llevó a cabo por dos métodos: Topografía clásica de los elementos más importantes y relevantes (líneas de fachada, líneas bordillos, registros, etc.) y por fotogrametría complementando a la anterior metodología donde no era posible. Es la base óptima para la realización de un GIS por diferentes motivos:

- Se trata de una cartografía de gran precisión puesto que los elementos más importantes fueron medidos por topografía.
- Es homogénea en todo el municipio.
- Es fiel reflejo de la realidad debido a su alto grado de detalle.

De forma paralela a la generación de la cartografía vectorial se han ido produciendo diversas ortofotografías correspondientes a cada vuelo fotogramétrico realizado. Existen vuelos fotogramétricos actuales de 2006, 2010 y 2017 y uno antiguo de 1966.

De igual forma, cada una de las áreas del Ayuntamiento de Avilés dispone de mucha información que puede ser objeto de representación y análisis espacial. Así, por ejemplo, el Área de Parques y Jardines dispone de una aplicación sobre QGIS con la que realiza el mantenimiento de las zonas verdes municipales. Tiene cuatro capas básicas de información:

- Zonas Verdes Delimitación de las zonas verdes en las que se realizan trabajos. El principal atributo es la superficie de cada zona, pero también pueden ser relevantes datos de gestión como por ejemplo las fechas en las que se realizan las siegas.
- Árboles de viario Se almacenan única y exclusivamente aquellos árboles que se encuentran en las calles, pero no aquellos situados en zonas privadas o zonas verdes. Además de la posición del elemento, son importantes los campos "especie" así como su "estado" o el "riesgo" al que están expuestos.
- Árboles de zonas verdes Se guardan aquellos árboles situados dentro de las zonas verdes. Los atributos son similares a los árboles de viario.
- Jardineras Se almacenan las jardineras móviles que se distribuyen por las calles. Además de la posición de la jardinera, también resulta interesante el "tipo" o modelo y las "plantas" que contiene.

Además, la Sección de Parques y Jardines es la encargada del mantenimiento de las Zonas de Juegos Infantiles y las Áreas Biosaludables pensadas para el ejercicio de mayores. En este caso los datos de partida se obtuvieron en una visita a dichas zonas, extrayendo información de los aparatos y la correspondiente fotografía.

#### 4.3.2 INFORMACIÓN EXTERNA.

Una de las características de los SIG es la incorporación de información de diferentes órganos o administraciones, consiguiendo analizarla desde otras perspectivas.

En los últimos años la mayoría de las Administraciones han hecho pública su información a través de servicios WMS, WMTS o WFS. En la web Infraestructura de Datos Espaciales (idee.es), perteneciente al Consejo Superior Geográfico, existe un repositorio de enlaces de descarga de esta información.

Resulta muy interesante en los mapas interactivos poder reflejar un histórico de las ortofotografías de manera que se pueda analizar en el tiempo una zona o característica concreta. A este fin el Instituto Geográfico Nacional dispone de mosaicos de sus ortofotografías del PNOA (Plan Nacional de Ortofotografía Aérea).

Existen otras administraciones que publican información temática que podría resultar interesantes para un visor web: cuencas hidrográficas, biodiversidad, geología, Camino de Santiago, información catastral, etc.

#### 4.4 MÉTODOS.

Dentro de este apartado se describirán de forma general los procedimientos para la preparación, integración y consulta de la información. Partiremos de los datos de origen para cargarlos a la base de datos. Una vez subidos se vincularán al servidor de datos espaciales para finalmente realizar el visor web realizando llamadas a la información. Dentro del desarrollo del visor será de interés incorporar controles y plugins para conseguir mayores funcionalidades.

A continuación procederemos a explicar brevemente los diferentes procesos realizados para transformar y adecuar la información, así como el desarrollo del visor html.

#### 4.4.1 BASE DE DATOS ESPACIALES.

Existen dos formas de interactuar con nuestra base de datos POSTGIS/PostgreSQL:

- psql: Se trata de una herramienta de línea de comandos para realizar consultas SQL. Resulta muy útil para semiautomatizar procesos. De cara a una implantación futura, creo que esta sería la mejor opción.
- pgAdmin: es una herramienta gratuita y de código abierto PostgreSQL. Esta será la forma de realizarla.

| <b>BG</b> Admin<br>File v Object v Tools v Help v                                                                                                    |         |                               |           |            |     |            |              |                                         |
|----------------------------------------------------------------------------------------------------|---------|-------------------------------|-----------|------------|-----|------------|--------------|-----------------------------------------|
| <b>Browser</b>                                                                                                    | ⊞<br>S. | $T_{\text{eff}}$ $\mathbf{Q}$ | Dashboard | Properties | SQL | Statistics | Dependencies | Dependents                              |
| $\vee$ Servers (1)<br>PostgreSQL 13<br>v<br>$\vee$ $\blacksquare$ Databases (3)<br>$\sum$ parques                                                                                                    |         |                               |           |            |     |            |              | • No dependent information is available |
| $\triangleright$ $\triangleright$ postgres<br>$\sum$ world<br>$\vee$ $\frac{\partial}{\partial \theta}$ , Login/Group Roles (9)<br>pg_execute_server_program<br>Apg_monitor<br><b>Apg_read_all_settings</b><br><b>Apg_read_all_stats</b> |         |                               |           |            |     |            |              |                                         |
| Apg_read_server_files<br>Apg_signal_backend<br>Apg_stat_scan_tables<br>pg_write_server_files<br><b>A</b> postgres<br>$\vee$ <b>P</b> , Tablespaces (2)                                                                                   |         |                               |           |            |     |            |              |                                         |

Figura 3. Captura del programa pgAdmin en la que se aprecia la base de datos "parques".

Tiene un front-end (parte del software que interactúa con los usuarios) gráfico que la ha hecho muy popular al facilitar la visualización de la BDE. En sus últimas versiones incluye un visor de elementos gráficos.

Lo primero de todo es crear una Base de Datos, dentro de la que se va a almacenar toda la información geoespacial. En mi caso se han creado dos bases de datos ("parques" y "cartografía"). Esta nueva base de datos se la debe de dotar de capacidades espaciales, lo cual se realiza a través de una consulta SQL: CREATE EXTENSION postgis;

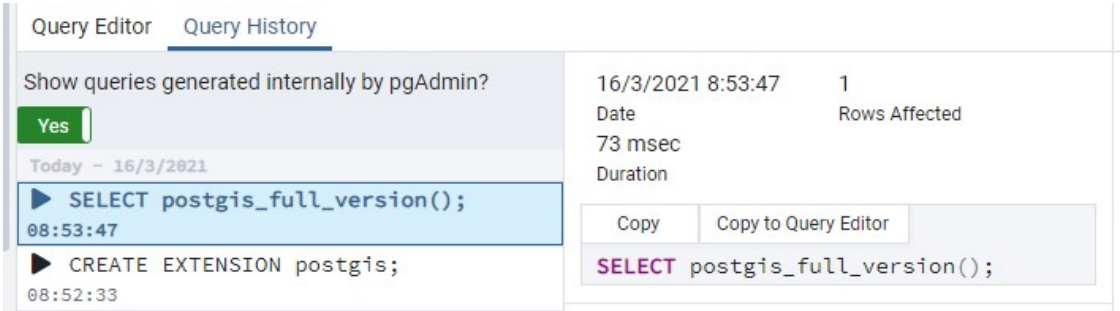

Figura 4. Ejemplo de creación de extensión espacial.

La nueva base de datos está vacía y preparada para introducir en su interior información. Existe la posibilidad de volcar a la base de datos directamente archivos shape. Podemos hacerlo desde la línea de comandos o a través del programa PostGISShapefile Import/Export Manager.

A continuación se explica la forma de hacerlo con el ejemplo del visor de parques. Las cuatro capas de información de partida de este visor se encuentran en formato shape, y tienen una base gráfica con datos alfanuméricos asociados.

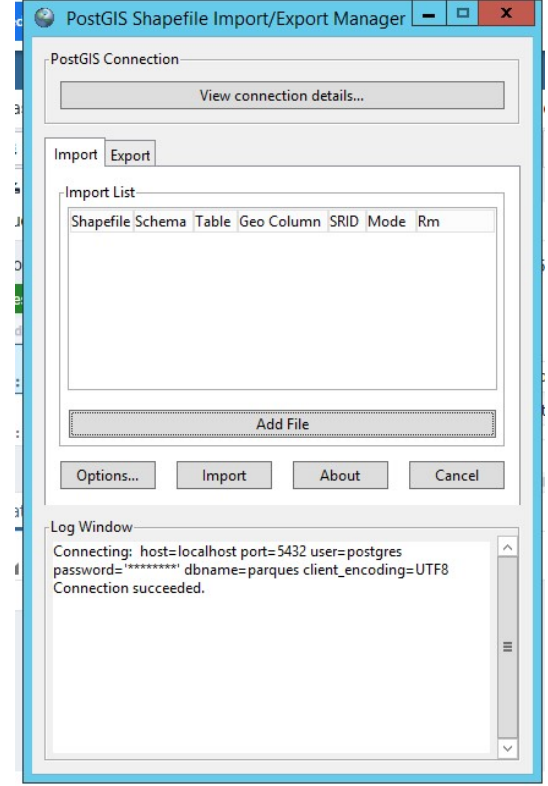

Figura 5. Entorno del software PostGIS Shapefile Import/Export Manager.

Se debe configurar la conexión a la base de datos según los parámetros con los que fue creada.

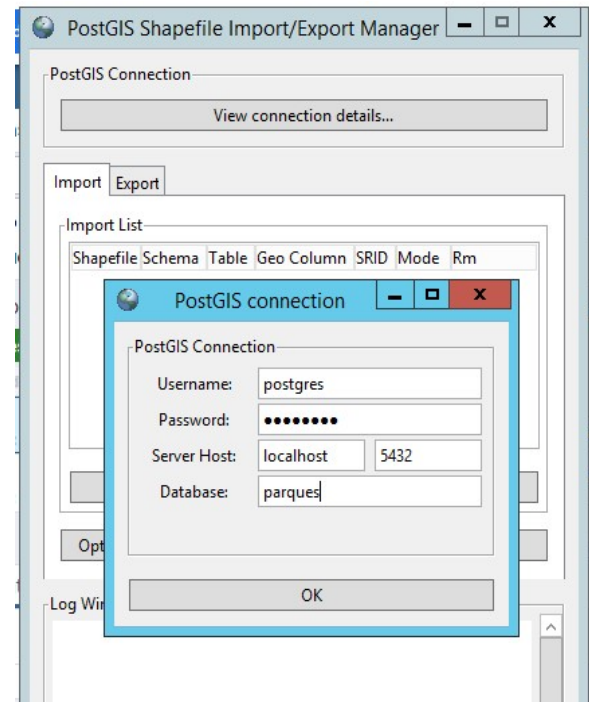

Figura 6. Parámetros de conexión a la base de datos "parques".

Es importante introducir correctamente el SRID puesto que si introducimos otro Sistema de Coordenadas la importación realizada será incorrecta. Una vez importados los archivos y convenientemente refrescada la vista de la base de datos, ya aparecerán las nuevas tablas en las que se habrá volcado la información de los archivos shape. Se generan cuatro tablas más la tabla por defecto "spatial\_ref\_sys" en la que almacena los Sistemas de Referencia.

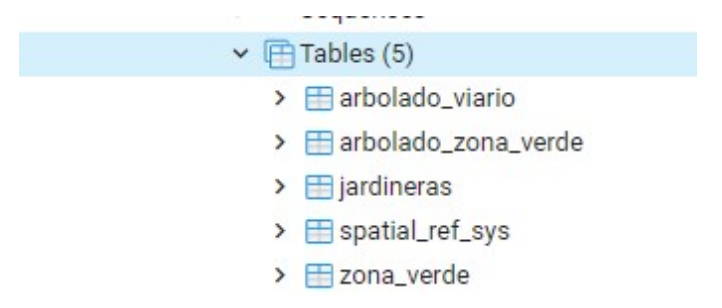

Figura 7. Tablas creadas a partir de los shapes.

Debemos tener en cuenta que nombres de las tablas o de los campos pueden generar problemas en el manejo posterior.

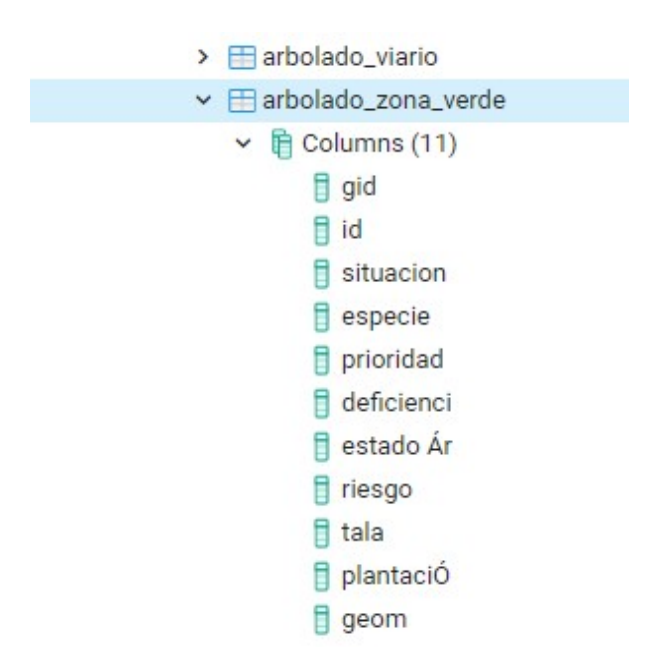

Figura 8. Campos de la tabla arbolado\_zona\_verde.

Habrá que modificar los campos de las tablas para no generar problemas en el futuro. Lo más correcto quizás sería hacerlo ya en el formato shape.

En las nuevas versiones de PgAdmin se dispone de un visor de geometrías, las cuales se almacenan en una de sus columnas.

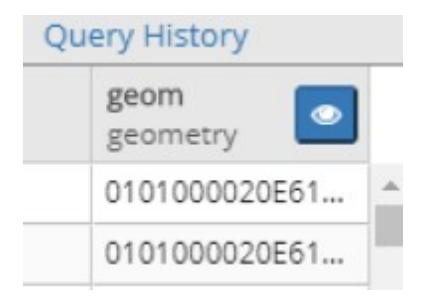

Figura 9.Columna de geometría

También se puede realizar una consulta SQL para buscar los elementos que nos interesen.

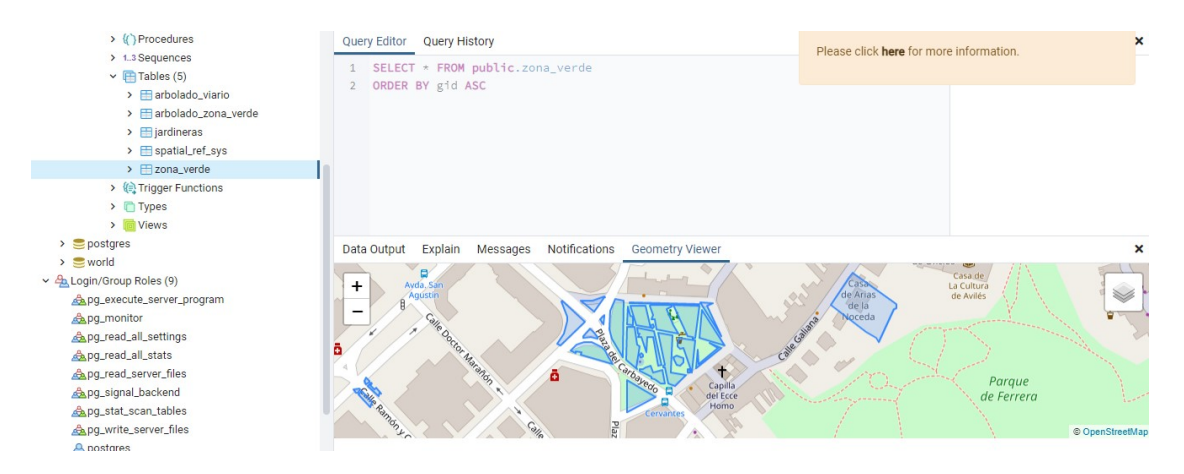

Figura 10.Visualización de las zonas verdes.

#### 4.4.2 SERVIDOR DE DATOS ESPACIALES.

La carga de los datos en Geoserver se estructura en "espacios de trabajo", "almacenes" y "capas". Se debe comenzar creando un espacio de trabajo o workspace, que actúa de contenedor para agrupar capas similares. De esta forma se pueden utilizar capas con nombres idénticos (en diferentes workspaces), sin ningún conflicto. En el caso del proyecto se crearon tres espacios de trabajo diferentes: parques, cartografía y ortos.

Es habitual que en las llamadas a las capas también figuren los workspaces, utilizándolos como prefijo de una capa o un almacén de datos. Por ejemplo, una capa llamada "jardineras" en el workspace "aviles" se denominará aviles:jardineras.

Una vez creado el espacio de trabajo, pasaremos a generar el almacén de datos, que es el contenedor de los datos geográficos. Ese almacén se va a conectar a una fuente de datos, a la cual va a quedar conectado para poder ser extraídos posteriormente a capas. Un almacén solo puede pertenecer a un espacio de trabajo.

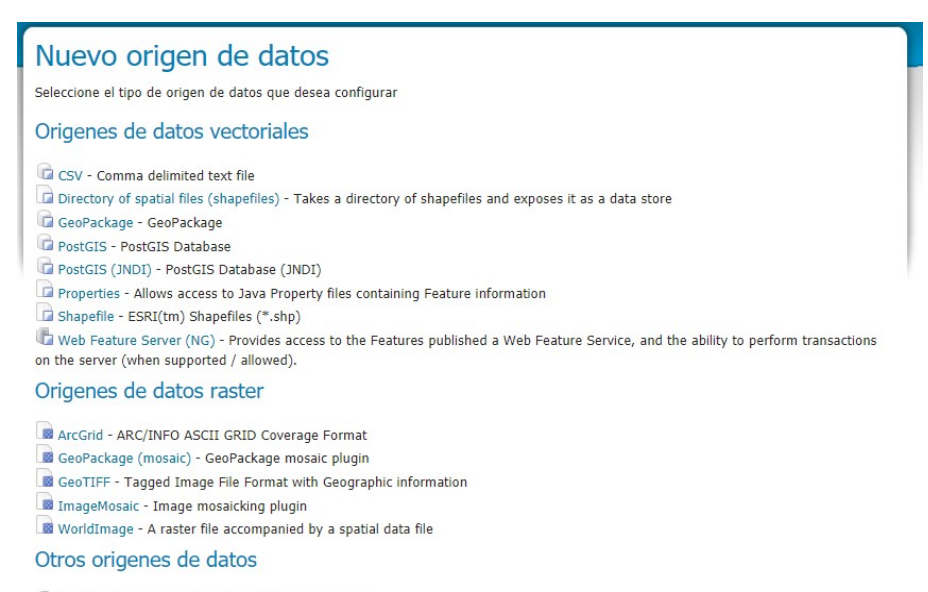

WMS - Configura un Web Map Service en cascada WWITS - Cascades a remote Web Map Tile Service

Figura 11.Tipos de almacenes de datos.

En el caso particular del proyecto he utilizado almacenes de datos de Postgis para la conexión con los datos vectoriales y GeoTIFF para cargar las ortofotografías raster.

Una vez preparado el espacio de trabajo y el almacén ya podemos publicar nuestras capas. Debemos configurar la forma en la que se va a publicar la capa para que se represente correctamente.

4.4.2.1 Dinámica de GeoWebCache.

La imagen no se almacena entera en la cache, sino que se trocea en teselas de varios niveles a distinta resolución. De esta forma los usuarios pueden ampliar y reducir la imagen sin necesidad de remuestreo.

Existen dos estrategias en la generación de teselas:

- Pregeneración: Consiste en generar y almacenar en caché todas las teselas deseadas antes ponerlas a disposición del cliente. Lo habitual es crearlas en el momento inicial del proyecto, cuando se suben al servidor las imágenes. Desde ese momento el cliente podrá utilizarlas, no existiendo demora entre la petición y la obtención de las mismas. El mayor inconveniente de la pregeneración de teselas es el almacenamiento de las mismas puesto que consume memoria.
- Creación bajo demanda: A diferencia del anterior caso, las teselas se crean y almacenan en caché a medida que el cliente solicita la imagen. De esta forma el primer usuario que utilice esa imagen tendrá que esperar a que se produzca la generación, a diferencia de los usuarios posteriores, quienes recibirán

directamente las teselas ya generadas. Esto genera variabilidad en función de ser el primer cliente en solicitarlo o los posteriores.

#### 4.4.3 CÓDIGO VISOR LEAFLET.

A continuación se mostrarán las principales secciones en que se divide el código de un archivo html para Leaflet.

#### 4.4.3.1 Cabecera

Dentro de la cabecera <head> de nuestra página web debemos incluir tanto la librería JavaScript leaflet.js que contiene el código de la librería como la hoja de estilo leaflet.css que contiene los estilos de la librería. La librería JavaScript puede descargarse a nuestro proyecto, o utilizarse vinculada de forma on line.

Dentro de la cabecera también definiremos el estilo que va a tener el mapa, asignándole al contenedor del mapa el formato que deseemos (anchura, proporciones, márgenes, etc) dentro de la etiqueta "style".

```
<link rel="stylesheet" href="https://unpkg.com/leaflet@1.7.1/dist/leaflet.css" crossorigin=""/>
<script src="https://unpkg.com/leaflet@1.7.1/dist/leaflet-src.js" crossorigin=""></script>
```
#### 4.4.3.2 Estilo del mapa

También deberemos fijar el estilo del mapa, en cuanto a dimensiones y proporción.

```
<style>
#map {
width: 100%;
height: 582px;
box-shadow: 5px 5px 5px #888;
</style>
```
4.4.3.3 El cuerpo

Dentro del <br/>body> encontramos el marcado del mapa. En su interior deberá incorporarse:

 El contenedor del mapa: Crearemos un elemento "map" que nos servirá de contenedor para posteriormente configurar la vista del mapa.

```
<body>
<div id="map"></div>
  <!-- Plugin CONTROL DE CAPAS -->
  \verb|{link rel="style" at ylesheet" href="Plugins/leaflet. Control. Layers. Tree/L. Control. Layers. Tree. css" / \verb|{|}<script src="Plugins/Leaflet.Control.Layers.Tree/L.Control.Layers.Tree.js"></script>
```
 Los enlaces a los Plugins a utilizar. Son utilizados para complementar funciones que la propia librería no resuelve. Por ejemplo:

- Leaflet.Control.Layers.Tree: Se utiliza para el control de las capas del visor.
- Leaflet.wms: Permite de forma sencilla el acceso a todos los datos de las capas del WMS

El código JavaScript.

#### 4.4.3.4 El script dentro del código JavaScript

Hasta ahora hemos visto especificidades de un archivo Leaflet dentro del código html de una página web normal. En este apartado veremos las particularidades internas de la librería Leaflet.

#### 4.4.3.4.1 La vista

L.maps la clase central de la API. Se usa para crear y manipular el mapa.

var map  $=$  L.map('map',  $\{$ layers: [aviles2017], center: center, zoom: 13 });

Se pueden definir tres características:

La capa o capas a cargar.

El centro geográfico inicial del mapa.

El zoom inicial con el que se va a ver el mapa.

#### 4.4.3.5 Añadiendo las capas

La clase L.map ofrece diversos métodos para el manejo de capas;

- RemoveLayer Elimina la capa dada por el mapa.
- HasLayer Nos devuelve verdadero si la capa se carga en el mapa.
- EachLayer Utilizada para iterar sobre las capas del mapa.
- OpenPopup Abre la ventana emergente especificada mientras cierra la que está abierta.
- ClosePopup Cierra la ventana emergente previamente abierta con openPopup.
- AddControl Agrega el control dado al mapa.
- RemoveControl Borra el control dado al mapa.

De todos ellos el más utilizado es "AddLayer", que nos permite añadir de forma sencilla la capa al mapa.

Los tipos de capas que tiene Leaflet se pueden reunir en 4 grupos. En este trabajo no se han utilizado todos, tan solo los que aparecen en negrita.

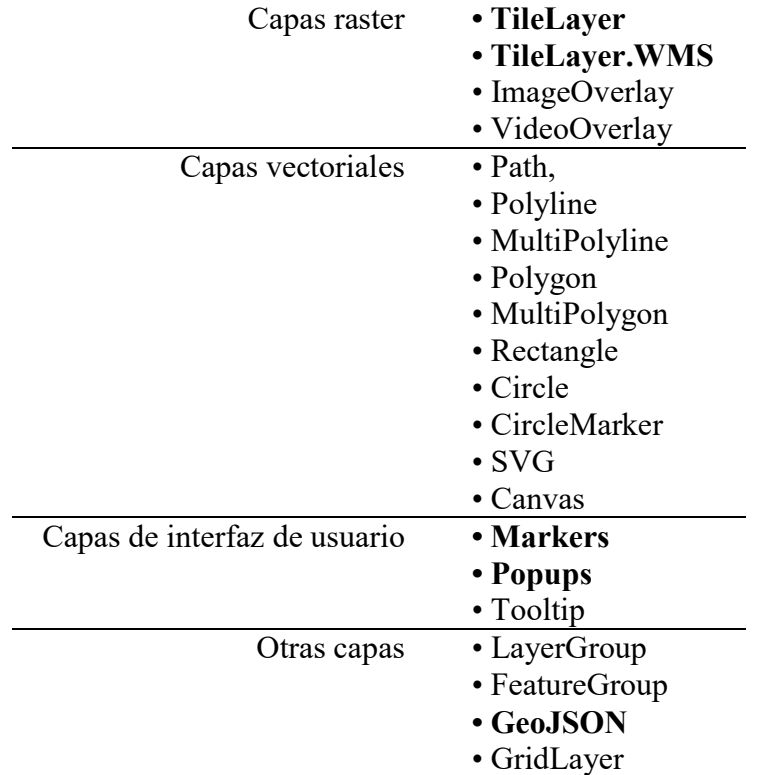

#### 4.4.3.5.1 Capas Raster

Debemos pensar que los visores en la mayoría de los casos están orientados al público en general, por lo que resulta interesante publicar la información de la forma más sencilla. La publicación de capas en formato raster facilita el manejo y carga de la información. En función del tipo de dato de origen se va a utilizar una u otra clase de Leaflet:

TileLayer- Utilizar la función L.tilelayer conlleva fijar la URL, el texto con la atribución y el máximo nivel de zoom para ver la capa. De esta forma se carga en el proyecto la capa de cartografía de OpenStreetMap.

```
\frac{1}{k}var osm = L.tileLayer('http://{s}.tile.openstreetmap.org/{z}/{x}/{v}.png', {
 attribution: 'Map data © <a href="http://openstreetmap.org">OpenStreetMap</a>contributors,
 max2norm: 18-1) :
```
Existen una serie de opciones como: MinZoom, MaxZoom, Subdomains, ErrorTileUrl, ZoomOffset, Tms, ZoomReverse, DetectRetina, CrossOrigin.

El método AddLayer es sin duda el más utilizado, pero también existen otros:

- BringToFront Traer hacia delante la capa.
- BringToBack Lleva hacia atrás la capa.
- SetOpacity Permite variar la opacidad de la imagen.
- SetZIndex Cambia el ZIndex de la capa.
- Redraw Hace que la capa borre todas las teselas y las solicite de nuevo.
- GetContainer Devuelve el html en el que se almacena la imagen.

TileLayer.WMS – Se utiliza para cargar capas WMS dentro de un mapa. Además de las opciones que vimos en TileLayer, dispone de las siguientes variables de configuración, muchas de las cuales son necesarias para poder visualizarla. Hay que proporcionar la URL del WMS que deseamos ver y proporcionarle unos parámetros:

```
// ORTOFOTOGRAFÍA ACTUALIDAD AYTO AVILES
var aviles2017 = L.tileLayer.wms("http://localhost:8080/qeoserver/wms", {
    layers: "aviles: aviles2017",//nombre de la capa (ver get capabilities)
    format: 'image/JPEG',
    transparent: true,
    tiled: true,
    version: '1.1.1',//wms version (ver get capabilities)
    attribution: "AVILES2017 WMS. Cedido por @ Ayuntamiento de Avilés",
    minZoom: 5,
    maxZoom: 20
\mathcal{H}:
```
- Layers (requerido) Lista de capas WMS para mostrar.
- Format Formato de las imágenes WMS.
- Transparent Permite la visualización del WMS si el valor es "true". Por defecto está establecido como false.
- Version Versión del servicio WMS. Por defecto 1.1.1.
- Attribution Se almacenan los créditos o derechos de autor del proveedor de la imagen.
- Crs Sistema de coordenadas de referencia que se utilizará para las peticiones WMS, por defecto el CRS del mapa
- Styles lista de estilos WMS.

A través de esta clase se han cargado la ortofotografía y la capa de Zonas Verdes.

L.WMS.source - Se trata de una «capa» virtual de Leaflet que gestiona múltiples capas WMS procedentes de un solo origen WMS. De esta forma se consigue optimizar la carga de la imagen y evitar sobrecargar al cliente con múltiples imágenes grandes. En rigor se trata de una capa virtual puesto que no carga la imagen WMS directamente. Pero además incluye una función de identificación () que puede llamar al servicio GetFeatureInfo de WMS para consultar una capa del mapa y devolver información sobre las características subyacentes.

Con esta clase se han cargado las parcelas catastrales del WMS ofrecido por la Dirección General del Catastro.

```
// CATASTRO
   var source = L.WMS.source("http://ovc.catastro.meh.es/Cartografia/WMS/ServidorWMS.aspx?", {
      opacity: 0.2,
      minZoom: 5,
      maxZoom: 20
   H:
   parcela catastral = source.getLayer("PARCELA");
```
#### 4.4.3.5.2 Capas de interfaz de usuario

Las capas de interfaz de usuario son elementos que permiten la interacción del usuario en la búsqueda de información del elemento. Hay de tres tipos:

- Pop Up o ventanas emergentes Permite abrir ventanas emergentes en algunos lugares del mapa.
- Tooltips o etiquetas Permiten la visualización de pequeños textos al pasar el ratón sobre una capa.
- Markers o marcadores Es un indicador puntual que siempre se superpone al mapa.

```
var bases = L.geoJSON(RTLA 3, {
    onEachFeature: popUpInfobases,
                                                   // Cargamos los Pop up
    pointToLayer: function (feature, latlng) { // Cargamos los iconos
        return L.marker (latlng, {icon: iconobasetopo});
    \mathbf{r}}) .addTo(map) ;
```
Además del siempre utilizado método "Add to" resulta muy interesante el método Bind Pop Up para ofrecer información a través de un Pop Up, tal y como se aprecia en la siguiente imagen.

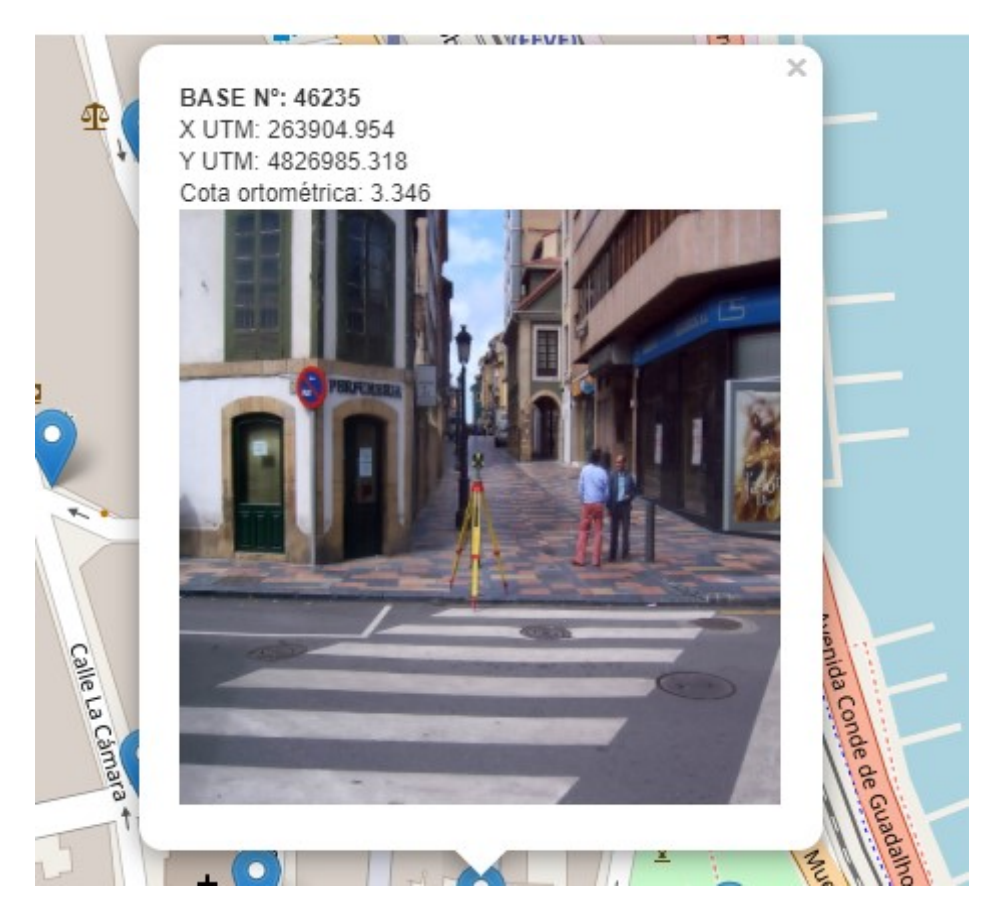

Figura 12.Ejemplo de Bind Pop Up.

#### 4.4.3.5.3 Capas vectoriales

Otro tipo de capas son las vectoriales, las cuales pueden ser dibujadas en función del tipo escogido: Path, Polyline, Polygon, Rectangle, Circle o CircleMarker, entre otros. Todos ellos deben incluir las coordenadas de los puntos que los definen.

Cada elemento podrá ser personalizado a través de las opciones de que disponga. De igual modo se le podrá dotar de interactividad a través de los eventos y métodos que correspondan.

#### 4.4.3.5.4 Geojson

Los archivos Geojson se muestran sobre el mapa a través de la clase "Geojson". La posibilidad de generar etiquetas resulta muy interesante para su visualización.

- PointToLayer Se utiliza para la creación de capas de puntos de GeoJSON.
- Style Se utiliza para obtener los estilos aplicados a las capas vectoriales de tipo línea y polígono.
- OnEachFeature Se utiliza para llamar a eventos y desplegar Pop Up.
- Filter Se utiliza para decidir si un objeto geográfico (feature) es mostrado en el mapa o no.
- CoordsToLatLng Se utiliza para convertir las coordenadas GeoJSON en puntos LatLong.

#### 4.4.3.5.5 Añadir una capa WFS

JQuery es una librería de JavaScript de código abierto que permite agregar interactividad a nuestro mapa de forma sencilla. AJAX (JavaScript Asíncrono y XML) nos proporciona la posibilidad de hacer peticiones al servidor sin tener que volver a cargar la página.

La llamada AJAX se construye mediante JQuery, a través de la cual se pasa la URL y una función de éxito, o qué efecto debe realizarse la llamada.

```
var owsrootUrl = 'http://localhost:8080/qeoserver/ows';
var defaultParameters = {
service: 'WFS',
version: '1.0.0',
request: 'GetFeature',
typeName: 'aviles:arbolado_viario',
outputFormat: 'application/json'
\mathbf{H}var parameters = L.Util.extend(defaultParameters);
var URL = owsrootUrl + L.Util.getParamString(parameters) ;
$. ajax(url: URL,
   success: function (data) {
//creamos una nueva capa geojson
 varav = new L. deoJson (data, {
          pointToLayer: estiloarbolesviario,
     //Aplicamos un estilo
     style: {"color":"green", "weight":2},
     //vinculamos un popup mostrando el nombre del país
     onEachFeature: function(feature, layer){
          layer.bindPopup("<b>ESPECIE: </b>"+feature.properties.especie+"<br><b>DEFICIENCIAS:
     \}).addTo(map); }
H:
```
A los elementos cargados a partir del WFS puede asignárseles un estilo en particular.

```
// ARBOLES INTERACTIVOS
//Creo el estilo de Arboles en viario
function estiloarbolesviario (feature, latlng) {
   return L.circleMarker(latlng, {
       radius: 5.0,
       fillColor: '#bdf587',
       color: '#bdf587',
       weight: 2,
       opacity: 1.0,
       fillOpacity: 1.0
    \mathcal{H}
```
#### 4.4.3.6 Añadiendo controles

Los controles permiten a los usuarios interactuar con el mapa. Los cuatro controles de Leaflet son:

- Zoom Control del zoom. Por defecto en la esquina superior izquierda.
- Attribution Gestiona los derechos de autor de las capas. Por defecto en la esquina inferior derecha.
- Layers Sencillo control de capas. En el caso de este proyecto debido a la variedad de capas se decidió utilizar un Plugin más completo de manejo de capas. Por defecto en la esquina superior derecha.
- Scale Control de escala sencillo que puede ser en Sistema Métrico, Imperial o en ambos.

Por defecto solo estarán habilitados los controles de zoom y atribución. El control más importante es L.control con el que se puede incluir cualquiera de los controles.

#### 4.4.3.7 Añadiendo Plugins

Leaflet ha conseguido ser muy ligera renunciando a funcionalidades complejas. Por ello debemos recurrir al uso de Plugins si queremos conseguir mayor operatividad en nuestros mapas. Leaflet dispone de una red de desarrolladores y colaboradores que dotan de múltiples Plugins de todo tipo.

Leaflet dispone de un buen código base sobre el que desarrollar complementos que van a hacer una aplicación más potente.

Los Plugins utilizados en algún momento del proyecto son:

Leaflet.Control.Layers.Tree

Leaflet.draw

Leaflet.MeasureControl

Leaflet.wms

Leaflet-easyPrint

#### 4.4.3.7.1 Control de capas

En un visor web siempre resulta interesante una herramienta de control de capas. En el caso del proyecto se almacenaron las capas en dos variables bien diferenciadas: "raster" para las capas base (OSM y ortofoto) y "vectorial" para todas las que aportaban información.

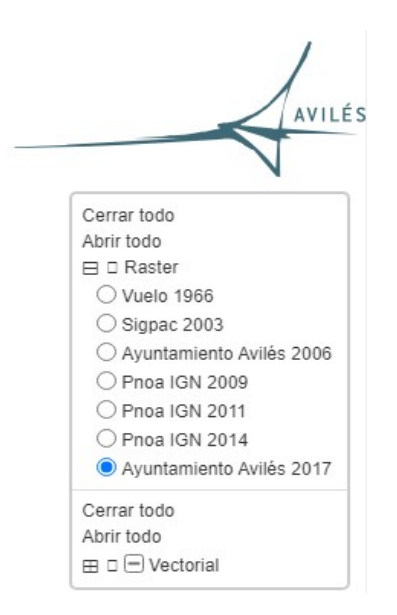

Figura 13.Control de capas

El plugin Leaflet.Control.Layers.Tree nos permite organizar la visualización en función de las relaciones que fijemos. Las capas de características similares las agrupamos con la orden "children".

```
var vectorial = {
    label: 'Datos',
    selectAllCheckbox: 'Un/select all',
    children: [
        {label: '<div id="onlysel">-Selecciona-</div>'},
            {label: 'Zonas Verdes', layer: zv},
            {label: 'Servicios WMS', selectAllCheckbox: true, children: [
        {label: 'Catastro', layer: parcela_catastral},
        11.\mathbf{1}\overline{\phantom{a}^{\mathrm{1}}}var capas = L.control.layers.tree(raster, vectorial,
        namedToggle: true,
        selectorBack: false,
       closedSymbol: '⊞ &#xlf5c0;',
       openedSymbol: '⊟ &#xlf5cl;',
        collapseAll: 'Cerrar todo',
        expandAll: 'Abrir todo',
        collapsed: false,
    H:capas.addTo(map).collapseTree().expandSelected().collapseTree(true);
L.DomEvent.on(L.DomUtil.get('onlysel'), 'click', function() {
    capas.collapseTree(true).expandSelected(true);
H:
```
El plugin también nos permite abrir o cerrar las capas por grupos, así como predefinir la presentación inicial.

#### 4.4.3.7.2 Leaflet.draw

Permite el dibujo de puntos, líneas, rectángulos, círculos y polígonos, así como su posterior borrado. Se pueden personalizar los estilos.

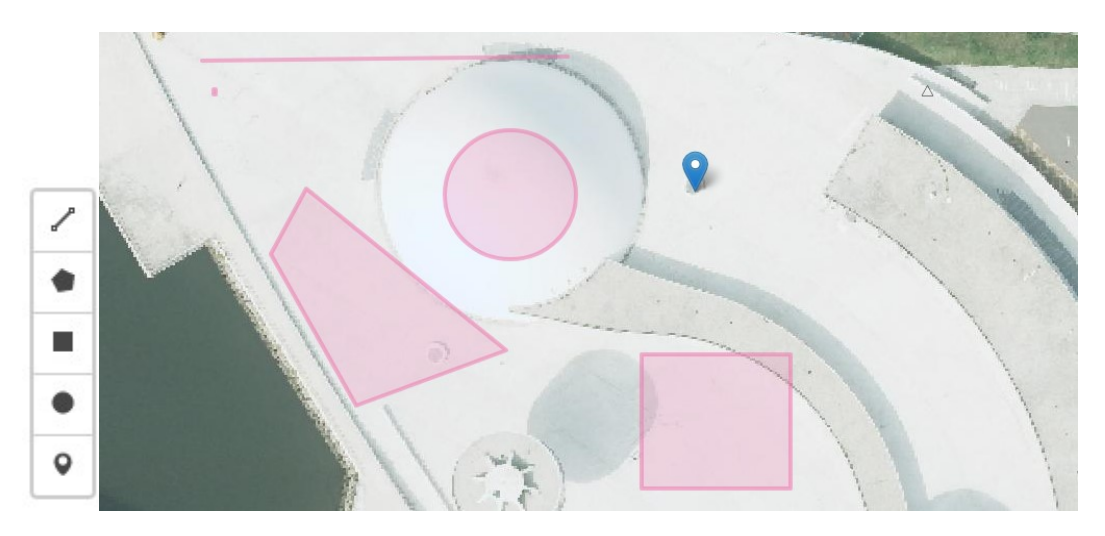

Figura 14.Barra Leaflet.draw y ejemplos de posibles figuras.

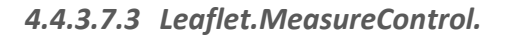

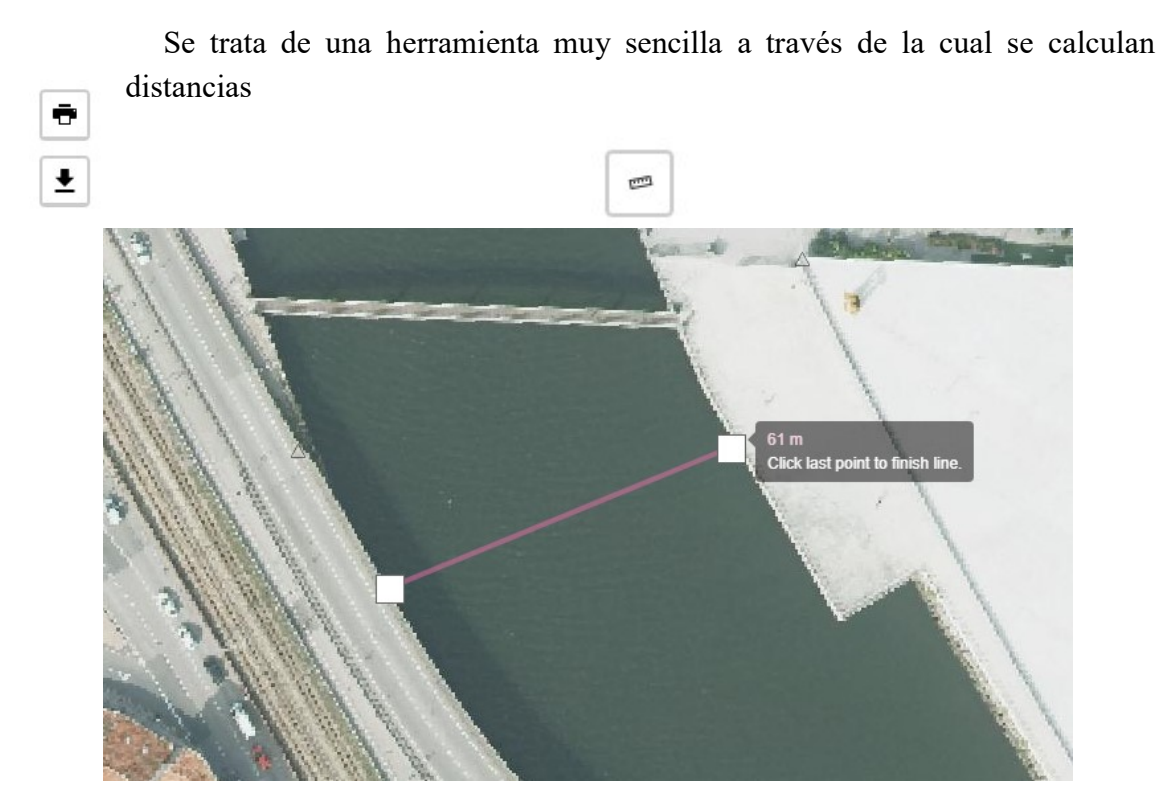

Figura 15.Leaflet.MeasureControl y ejemplo de medición.

#### 4.4.3.7.4 Leaflet.wms

Leaflet es una librería de código sencillo, por lo que no alcanza las funcionalidades de otras librerías. Esa sencillez se hace a costa de sacrificar conexiones directas a WMS.

Sin embargo, se puede complementar mediante plugins como este Leaflet.wms, que resulta necesario para poder realizar la conexión con el WMS del parcelario catastral.

#### 4.4.3.7.5 Leaflet-easyPrint.

Nos permite realizar la impresión en una impresora (física o pdf) y también nos permite descargar la imagen a un formato png. Resulta muy interesante como salida de información, sobre todo en la generación de informes.

#### 4.4.3.7.6 Leaflet control.scale.

Se trata de un sencillo plugin para introducir en el visor un indicador de escala. Su configuración es sencilla, pudiendo modificar su tamaño máximo, su posición dentro del visor y el sistema de medición a utilizar (en nuestro caso sistema métrico).

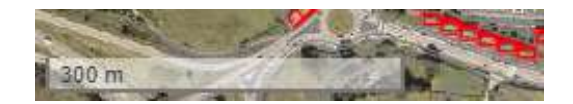

Figura 16. Visualización de la escala en Leaflet.

# 5 RESULTADOS

### 5.1 VISOR DE PARQUES Y JARDINES. DISEÑO Y DESARROLLO.

En origen se trataba de desarrollar un visor web de la información geoespacial que dispone la Sección de Parques y Jardines del Ayuntamiento de Avilés. Para ello se utilizó la metodología detallada anteriormente adecuándola en función de las características a representar.

#### 5.1.1 Desarrollo del visor y particularidades

En principio se plantea realizar el visor con la metodología estudiada anteriormente: Postgis+Geoserver+Geowebcache+Leaflet.

En función del tipo de dato de partida vamos a trabajarlo en una fase u otra del proyecto:

- Los datos vectoriales a incluir: Están disponibles en formato shapefile. Habrá que realizar todo el proceso con ellos: Postgis + Geoserver + Leaflet.
- La ortofotografía del Ayuntamiento de Avilés: Debemos incluirla previamente enGeoserver y generar las teselas en Geowebcache, sin necesidad de realizar ninguna acción en Postgis.
- Las conexiones a OpenStreetMap y al WMS de la Dirección General del Catastro vamos a hacerlas directamente en Leaflet, sin necesidad de realizar ningún proceso en Postgis o Geoserver.

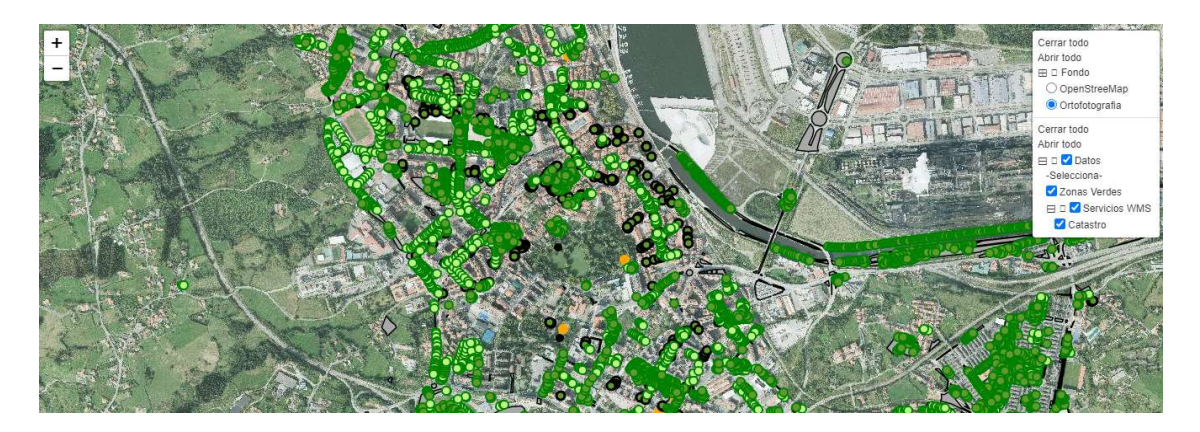

Figura 17.Visor de Parques y Jardines.

En el visor también se incluirá información proveniente de otro visor de Zonas Infantiles y Parques Biosaludables, previamente desarrollado para la web municipal. La información de dicho visor fue introducida directamente en un archivo json por lo que se dará acceso a éste directamente.

#### 5.1.2 Información Base de Datos.

Los datos vectoriales a introducir son de tipo punto (árboles y jardineras) y polígono (zonas verdes). Los árboles y jardineras provienen de un Sistema de Información Geográfico de la empresa que gestiona los parques y zonas verdes y dispone de información alfanumérica recabada por los técnicos en el campo. En el visor se decidió mostrar la información más relevante en función del elemento de que se trate:

- Especie
- Situación
- Deficiencias
- Riesgo
- Tala
- Tipo de jardinera
- Especies que tiene en su interior

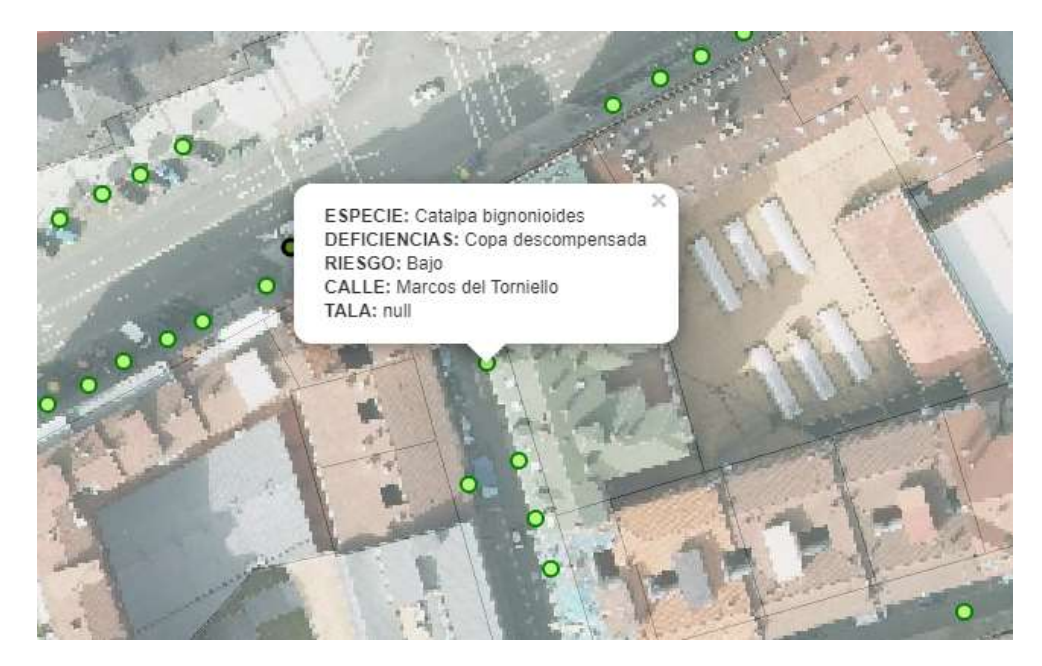

Figura 18.Pop up con información de los árboles.

Las zonas verdes en las que se realizan siegas y mantenimientos son polígonos cerrados y se representan con un color verde. Además, se introducen mediante una conexión WFS para poder realizar peticiones. En este caso particular nos muestra tanto la superficie como el tipo de suelo que se mantiene (césped, artificial, césped seco, etc.).

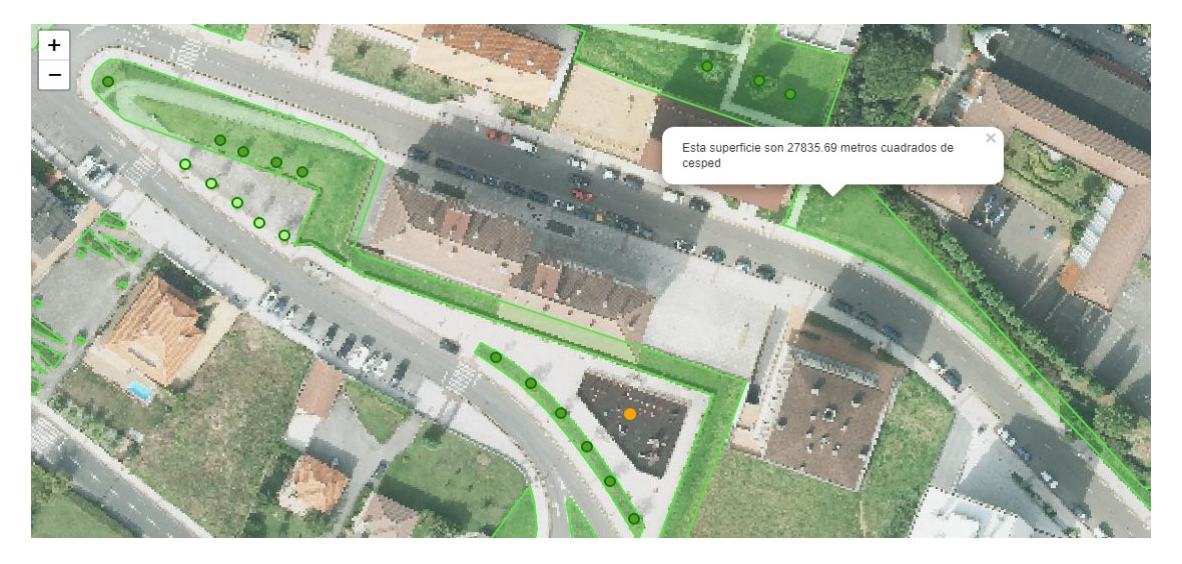

Figura 19.Pop up con información extraída de la Base de Datos.

#### 5.1.3 Información archivo json.

Previamente a la creación de este visor de Parques y Jardines, el Ayuntamiento de Avilés ya distribuía en su página web la información de los Parques Infantiles y Biosaludables.

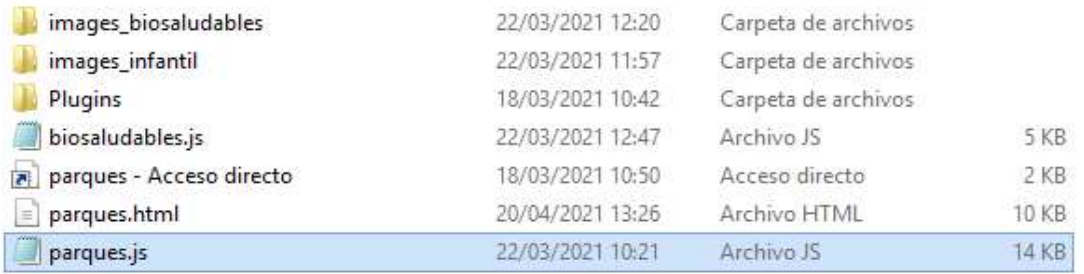

Dicho visor está desarrollado en base a la información almacenada en dos archivos json, en los cuales se almacenan tanto las coordenadas de los parques como sus características.

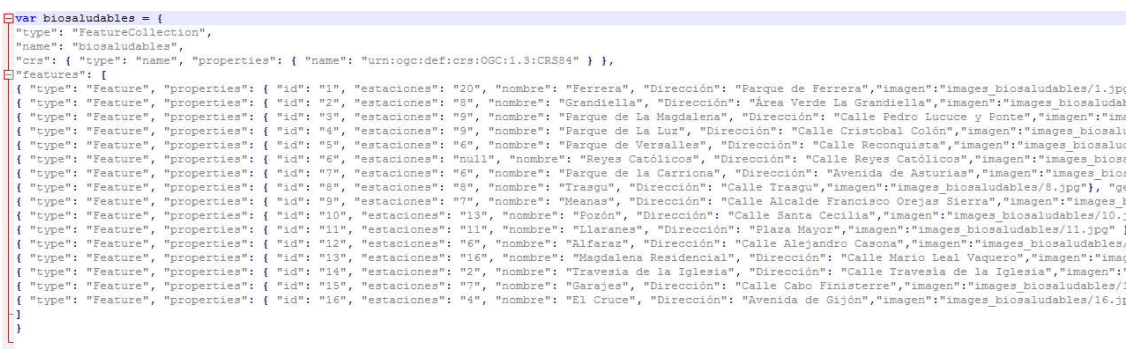

La información alfanumérica que recoge es:

- -Identificador.
- Nombre.
- Número de aparatos.
- Dirección.
- Enlace a la fotografía.
- Coordenadas geográficas en WGS 84.

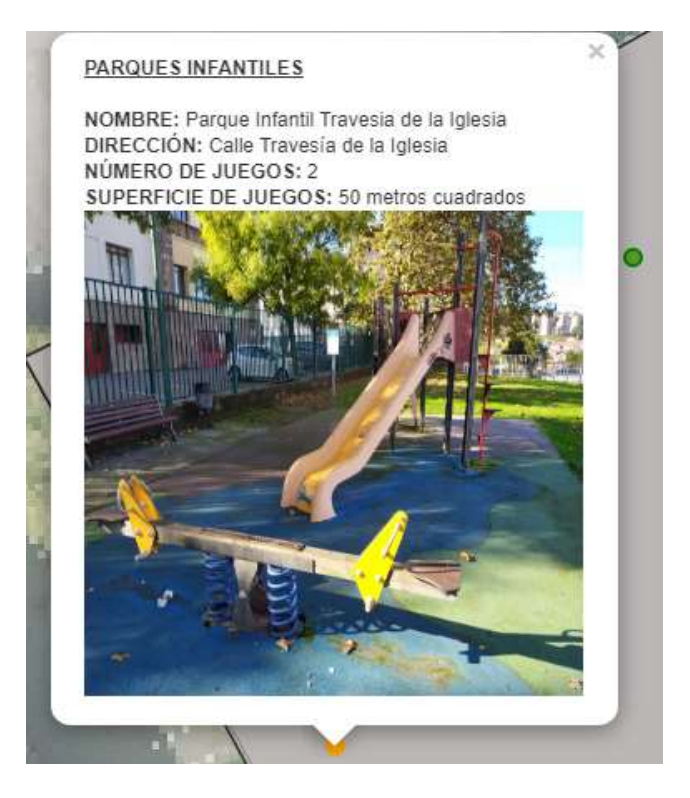

Figura 20. Pop up de los parques infantiles.

#### 5.1.4 Información de referencia

Para conseguir visualizar los anteriores datos en un marco geográfico reconocible, nos podemos ayudar de cartografía vectorial o de una ortofotografía reciente. En el caso de la cartografía se ha incluido la de OpenStreetMap por ser de distribución gratuita y estar actualizada. Tan solo es necesario conectarse al wms en que se distribuye dicha cartografía.

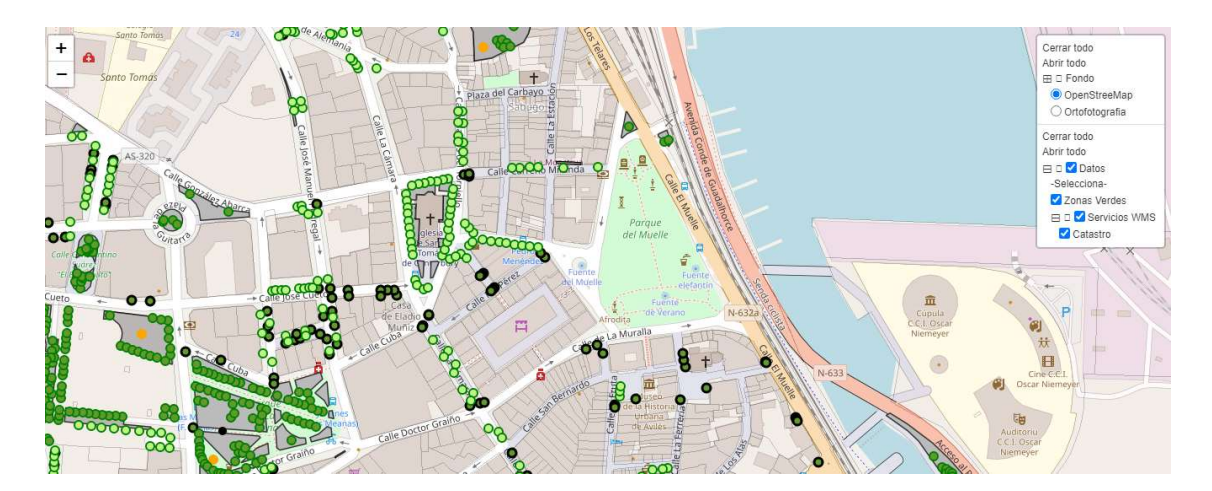

Figura 21.Visor con fondo de OpenStreetMap.

En el caso de la ortofotografía visualizada en el visor se trata de la última propiedad del Ayuntamiento de Avilés, realizada a partir de un vuelo fotogramétrico de 2017 y con una huella de píxel de 10 centímetros. La imagen está almacenada en Geoserver y vinculada en el visor.

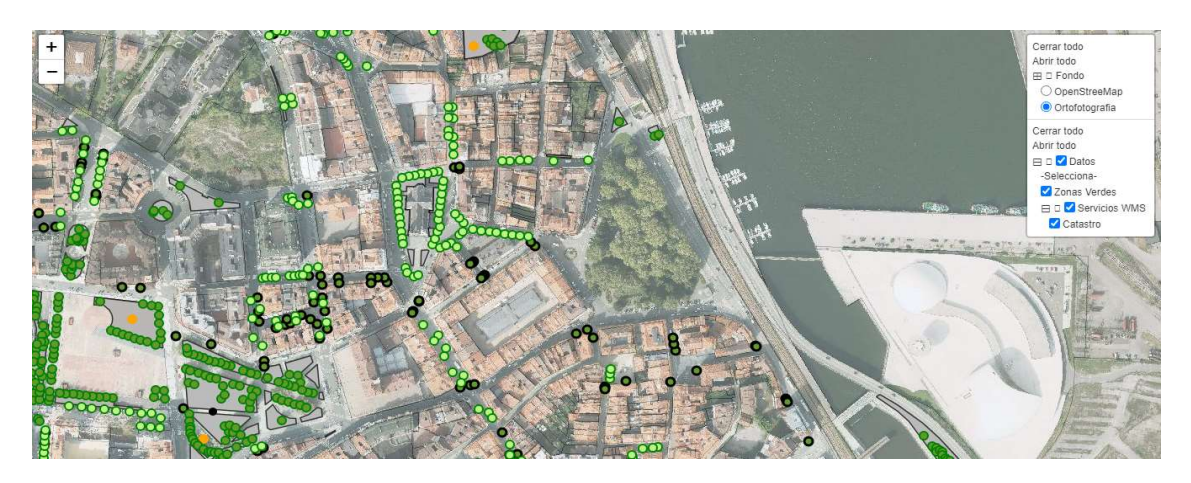

Figura 22. Visor con fondo de ortofotografía.

#### 5.1.5 Información complementaria

En muchas ocasiones a los técnicos de la Sección de Parques y Jardines le resulta de utilidad relacionarse con la cartografía catastral. Por este motivo se realizó una conexión con los servicios wms de la web del Catastro para así poder consultar la información del parcelario catastral.

### 5.2 VISOR SERVICIOS TÉCNICOS

La idea inicial de este visor era la de crear un contenedor en el que se pudiera cargar aquella información geoespacial de la que dispone la Sección de Topografía del Ayuntamiento de Avilés. Se trata por tanto de algo genérico sobre lo que los técnicos municipales van a poder trabajar para extraer información que posteriormente utilizarán en su trabajo habitual.

Existen diferentes perfiles de usuarios de este visor. Por un lado, están los propios técnicos de los Servicios Técnicos:

Arquitectos

Arquitectos Técnicos

- Ingenieros de Caminos Canales y Puertos
- Ingenieros Técnicos de Obras Públicas
- Ingenieros Industriales
- Delineantes
- Inspectores de obras

En función del perfil de trabajo en el que desarrolle su actividad, cada técnico podrá extraer la información que le interese. Sin embargo, la sencillez del visor puede permitir a cualquier persona entender y extraer información, sin necesidad de tener desarrolladas grandes capacidades geoespaciales. Así pues, se podría también dar acceso a funcionarios administrativos o incluso gestores políticos interesados. En un último escalón estaría el ciudadano, a quien llegado el caso también se le podría permitir el acceso a dicha información.

#### 5.2.1 Ortofotografías.

En cuanto a la información a mostrar en el visor, la Sección de Topografía dispone de vuelos fotogramétricos propios (1966, 2006, 2010 y 2017) que pueden ser relevantes en la generación de informes técnicos y jurídicos puesto que aportan una "foto fija" de cómo era el terreno en un determinado momento. Además, también pueden incorporarse aquellos otros disponibles en el Plan Nacional de Ortofotografía Aérea (PNOA), de forma que se cubra un marco temporal aún más amplio. Es habitual que los técnicos de diferentes disciplinas realicen consultas a la Sección de Topografía de algún vuelo en un momento concreto, por lo que esta herramienta facilitaría su acceso a la información a la vez que descarga de trabajo en la búsqueda y preparación de dichas imágenes.

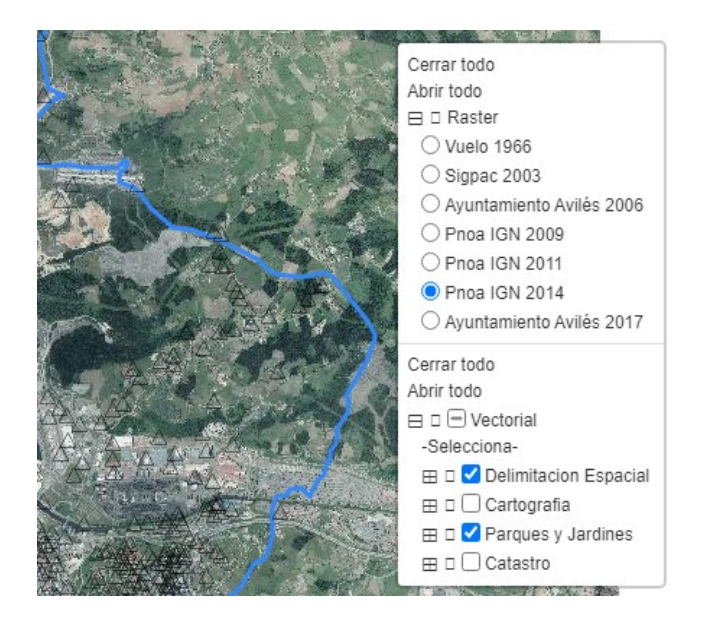

Figura 23. Control de capas de todas las ortofotografías.

De cara al futuro podría plantearse incluir otros dos vuelos fotogramétricos más (1956 y 1988) que dispone el Ayuntamiento de Avilés, debiendo realizar primero su ortofotografía y mosaico.

### 5.2.2 Información Base de Datos.

Cuestión similar sucede con la cartografía de origen vectorial. En este caso no se busca de inicio la carga y visualización de toda la cartografía del Ayuntamiento de Avilés puesto que tanto por tamaño como por complejidad de información no resultaría factible visualizarla. Sin embargo, si resulta posible la visualización de aquellos elementos más importantes y que definan la ciudad.

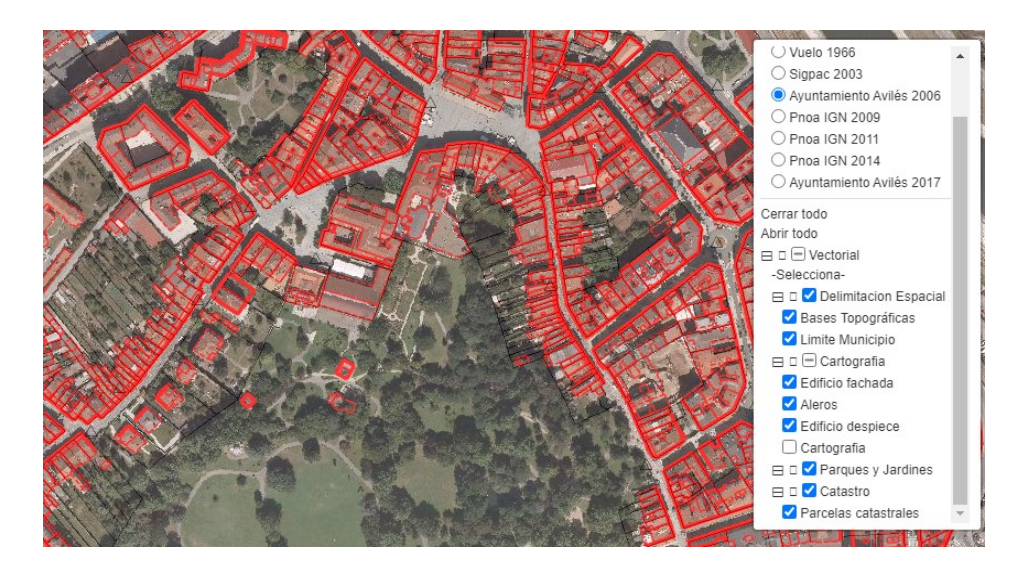

Figura 24. Visor para los Servicios Técnicos

En un primer momento se ha intentado la carga de diversas capas cartográficas a partir de un archivo json alojado en el servidor. Este sistema fue descartado desde las primeras pruebas por su lentitud de carga y refresco, optando por la solución anteriormente explicada de alojar previamente esas capas en una base de datos espacial y gestionarla a través del Servidor de Datos Espaciales. Sin duda esto hace mejorar la gestión de las capas, tanto en la carga como en el refresco de la imagen.

#### 5.2.3 Información complementaria

De forma similar a como se hizo en el visor de parques, se decidió implementar la conexión con el parcelario catastral, lo que es muy demandado por los técnicos de cara a resolver dudas de titularidad catastral.

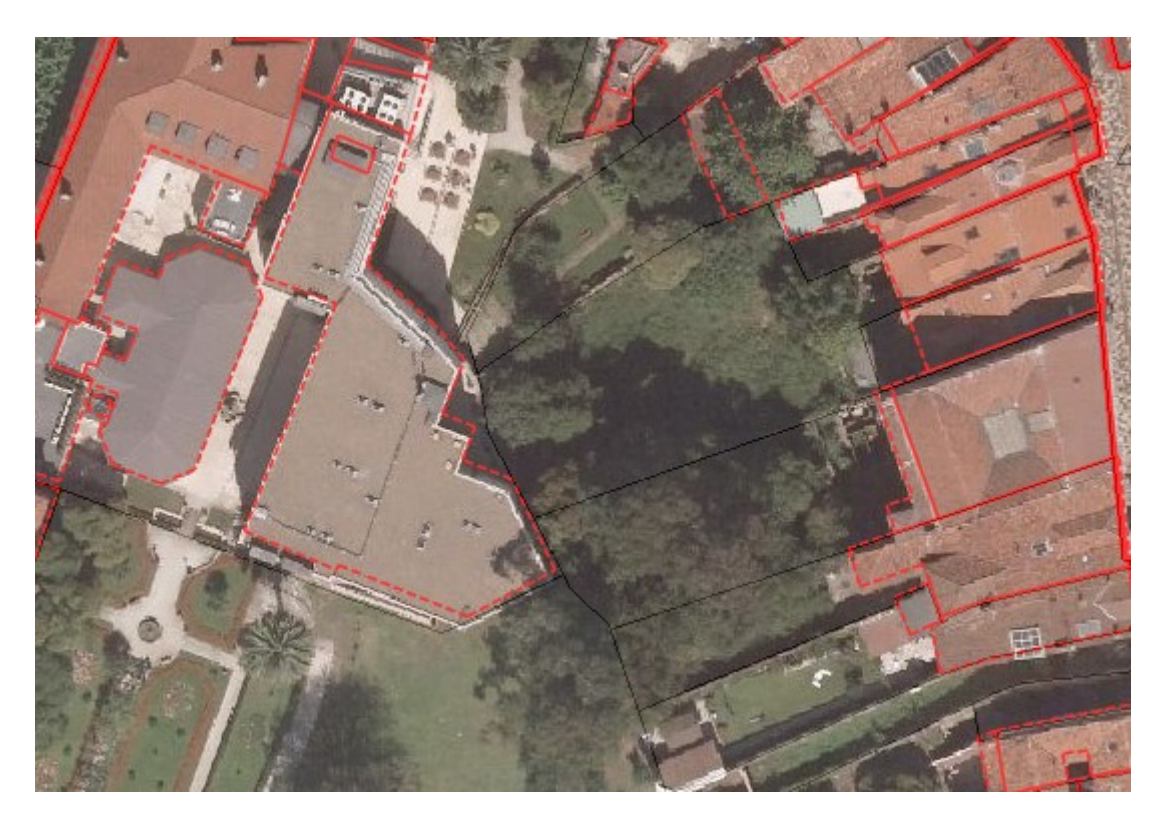

Figura 25. Visor Servicios Técnicos con información catastral en negro.

#### 5.2.4 Herramientas auxiliares

Además de la vinculación y carga de la información, se planteó la necesidad de implementar herramientas de gestión y análisis de la información. Todas ellas se implementaron mediante plugins desarrollados para Leaflet.

#### 5.2.4.1 Medición de distancias:

Si bien es cierto que la herramienta no tiene gran precisión puesto que no dispone de "snaps", puede resultar interesante para obtener una medida aproximada.

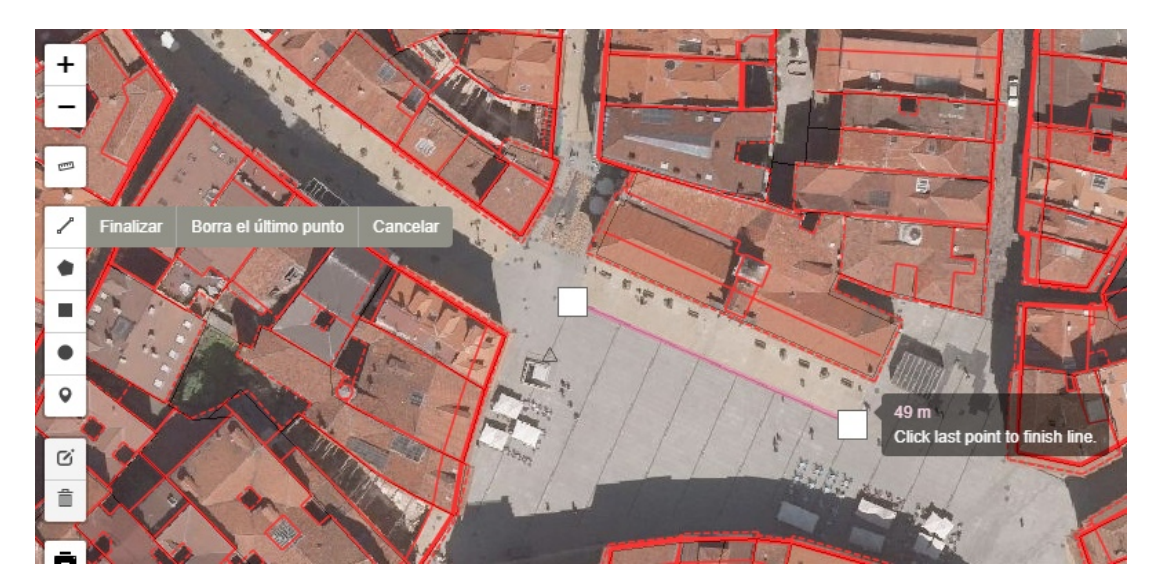

Figura 26. Herramientas de medición.

#### 5.2.4.2 Dibujo.

Un visor web no es un programa de CAD en el que se vaya a desarrollar un proyecto. Sin embargo, si puede ser interesante dibujar algún elemento sobre el terreno que permita posteriormente su impresión, captura de pantalla, etc.

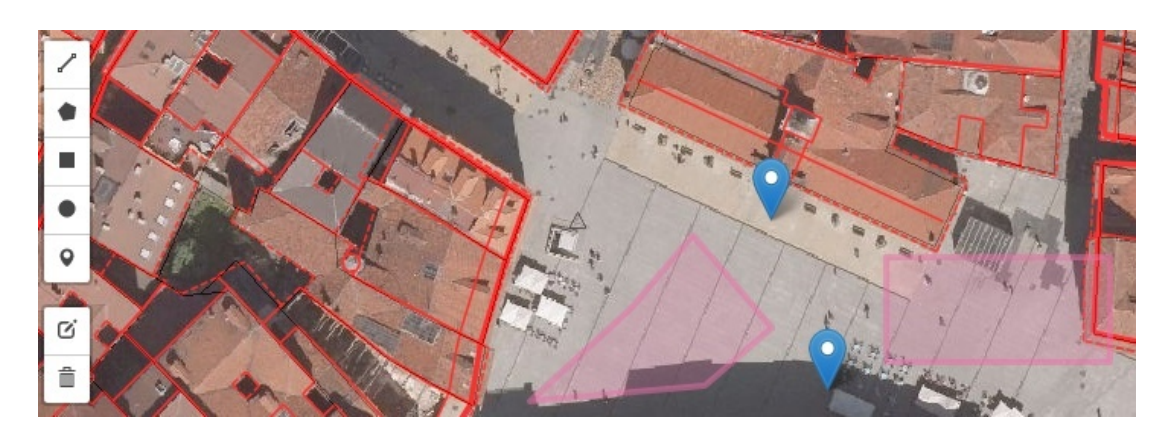

Figura 27. Herramientas de dibujo.

5.2.4.3 Impresión.

Puede ser interesante extraer la consulta que estemos realizando en el visor. Para ello se ha implementado una herramienta que nos permite la impresión tanto en una impresora en papel como en digital en formato pdf. De igual forma se ha incluido un segundo control en el que se puede descargar la imagen a formato png, para su posterior inclusión en un informe o documento.

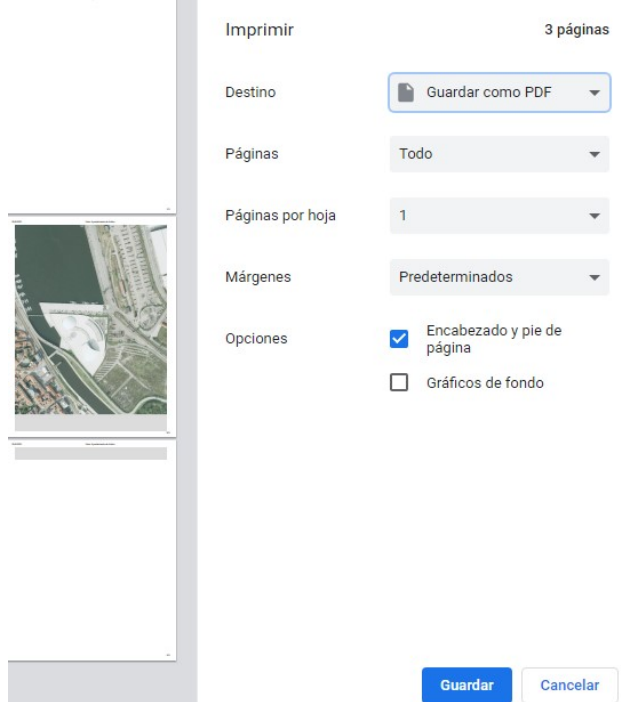

Figura 28.Herramienta de impresión.

### 6 DISCUSIÓN Y CONCLUSIONES

Este Trabajo Fin de Master es el punto de partida para una posible publicación corporativa de la información geoespacial que dispone el Ayuntamiento de Avilés. se ha puesto la primera piedra para la apertura y publicación de la información geoespacial que dispone el Ayuntamiento de Avilés.

Los ejemplos de visores obtenidos no se pueden comparar ni en tamaño ni en prestaciones con los geoportales de otros Ayuntamientos o Comunidades Autónomas. Sin embargo, si pueden servir de estímulo para conseguir un geoportal corporativo de toda la información geoespacial municipal. En ese momento habrá que valorar la posibilidad de continuar mediante aplicaciones libres, abiertas y gratuitas, o por el contrario sería más interesante desarrollarlo bajo una aplicación de pago. Hoy por hoy creo que esta metodología desarrollada es lo suficientemente válida para llevar a cabo una publicación corporativa en base a:

- Potencia La gestión de la información a través de la metodología desarrollada ha resultado ser lo suficientemente rápida y fuerte como para gestionar una gran cantidad de información geoespacial.
- Robustez El uso de las aplicaciones y software en el proyecto ha resultado ser muy robusto, no dando problemas informáticos.
- Personalización La metodología es abierta y editable en función de las necesidades.
- Gratuita No se necesita realizar un desembolso en la contratación de licencias.

Por el contrario, debemos ser conscientes de las limitaciones de la metodología y del sistema:

 Actualización – Quizás el principal problema relacionado con los Sistemas de Información Geográfica sea su actualización. Todos somos conscientes de que para la realización de un proyecto es necesario un desembolso económico en personal, información y aplicaciones. Pero no debemos perder de vista que al día siguiente de la puesta en marcha de un proyecto GIS, comienza la fase de actualización puesto que sino el proyecto nace muerto. Es por ello que en el planteamiento de la estrategia no solo debe figurar la creación de aplicación, sino quien, como y de que forma va a llevar a cabo su actualización

 Personal – La utilización de aplicaciones libres conlleva un mayor trabajo en el proyecto, por lo que sería necesario más personal.

En el desarrollo de este proyecto me encontré con diversos problemas. Algunos de ellos fueron genéricos y repetitivos como la escasa documentación o las múltiples dudas prácticas que fueron apareciendo en el desarrollo del trabajo. No obstante, ambas cosas se fueron supliendo al consultar foros en internet o repitiendo las instrucciones repetidamente hasta que funcionaba.

También en el mundo de los sistemas de información geográfica es habitual encontrarnos descoordinación entre los distintos Sistemas de Coordenadas implicados en el trabajo. En el Ayuntamiento de Avilés toda la información geográfica que disponemos desde 2004 está en formato ETRS 89, siendo el Sistema de Coordenadas UTM. Para un correcto funcionamiento del visor web, la información debe almacenarse en coordenadas geográficas WGS 84, tanto si son archivos json como si se almacena en la base de datos espacial.

Otra de las cosas aprendidas en el desarrollo del proyecto han sido la gestión de los archivos json, los cuales han demostrado ser muy rápidos cargándose en el visor, pero tan solo en tamaños pequeños o medios. En archivos con mucha información han producido lentitud en la carga y refresco, por lo que es mejor realizar la carga a través de la Base de Datos Espacial.

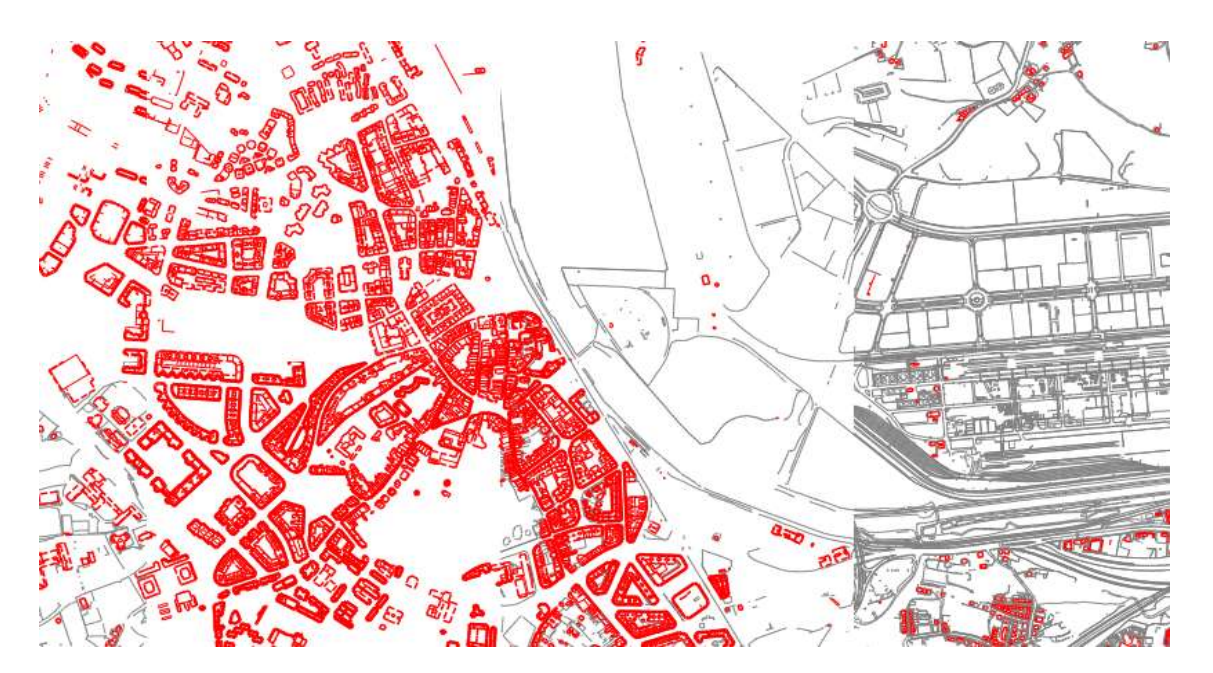

Figura 29.Ejemplo de carga errónea de la cartografía.

El sistema óptimo en mi opinión es el almacenamiento de la información en una base de datos. Sin embargo, esto conlleva mayores conocimientos de gestión que si almacenamos la información en un archivo local. Además, la publicación de esa información a través de un WFS también es más dificultosa que si la leemos de un archivo json.

El problema que más me ha costado resolver ha sido la generación de teselas en los documentos ráster almacenados. En un primer momento no era capaz de generar las teselas dentro del Servidor. Tras unos días probando diferentes formas de generarlas me decidí a reinstalar Geoserver por si hubiera problemas de compatibilidad con el Servidor. Al final detecté que el fallo provenía de los permisos de solo lectura que tenían dichas carpetas en el Servidor, un error externo a la estrategia del visor web pero que me ha generado contratiempos.

Por último, reseñar los contratiempos aparecidos al introducir las ortofotografías, puesto que no todos los archivos generados en formato TIF se cargan correctamente en Geoserver.

Modestamente creo que los resultados obtenidos en ambos visores cumplen los objetivos planteados en un primer momento, sobre manera el visor desarrollado para los Servicios Técnicos, puesto que va a aliviar de trabajo a la Sección de Topografía a la hora de preparar documentación para los técnicos. Sin embargo, creo que en el futuro debería mejorarse atendiendo a las siguientes líneas de trabajo:

- Desarrollo de visores en otros ámbitos del Ayuntamiento de Avilés en base a un modelo corporativo de publicación de la información municipal.
- Valorar la posibilidad de dar acceso a otras personas sin un perfil tan técnico como pudieran ser personal administrativo, concejales y ciudadanía en general.
- Mejorar la distribución de la información geoespacial propia del Ayuntamiento de Avilés, siendo necesario el desarrollo de una Infraestructura de Datos Espaciales más ambiciosa de lo que se ha realizado en este proyecto.
- Realizar una mejor gestión de la información en la base de datos, incluyendo un procedimiento de actualización de la misma.
- Dotar de interactividad a los visores desarrollados, lo cual resultaría interesante de cara a que el ciudadano no solo consulte información, sino que pueda insertar incidencias o mejoras en los elementos. De igual forma también podría interesar que los trabajadores municipales en campo puedan introducir incidencias o resolverlas vía aplicación móvil.

## FUENTES Y BIBLIOGRAFÍA

Incluyendo los manuales de programación o artículos y libros que hables sobre este tema en el ámbito municipal.

OLAYA V.; TURTON I., FONTS O. (2014). «Servidores remotos y clientes», Olaya, V., Sistemas de Información Geográfica, https://volaya.github.io/librosig/index.html.

Geoserver 2.19.x User Manual. Open Source Geospatial Foundation, https://docs.geoserver.org/stable/en/user/index.html.

PgAdmin 4 Documentation Release 5.2, The pgAdmin Development Team.https://www.pgadmin.org/docs/pgadmin4/latest/index.html.

PostGIS 3.1.2dev Manual. https://postgis.net/

Leaflet 1.7.1. API Reference. https://leafletjs.com/

Curso de desarrollo de aplicaciones Web Mapping. Mapping Gis Formación. (Marzo de 2021).

Infraestructura de Datos Espaciales, Servicios Web de Mapas https://www.ign.es/web/ign/portal/ide-area-nodo-ide-ign.

Servicio de publicación de mapas catastrales en internet. http://www.catastro.minhap.gob.es/esp/wms.asp.